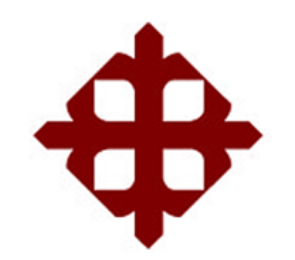

# **UNIVERSIDAD CATÓLICA DE SANTIAGO DE GUAYAQUIL**

# FACULTAD DE EDUCACIÓN TÉCNICA PARA EL DESARROLLO CARRERA DE INGENIERÍA EN TELECOMUNICACIONES

TEMA:

Análisis del consumo de ancho de banda en redes WLAN mediante el uso de sondas remotas utilizando el software PRTG Network Monitor.

### AUTOR:

Ramírez Pilco, Alfredo Mauricio

Trabajo de titulación previo a la obtención del título de

### **INGENIERO EN TELECOMUNICACIONES**

TUTOR: M.sc. Palacios Meléndez, Edwin Fernando

> **Guayaquil, Ecuador 2019**

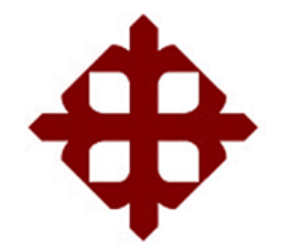

# **UNIVERSIDAD CATÓLICA**

# **DE SANTIAGO DE GUAYAQUIL**

FACULTAD DE EDUCACIÓN TÉCNICA PARA EL DESARROLLO CARRERA DE INGENIERÍA EN TELECOMUNICACIONES

### **CERTIFICACIÓN**

Certificamos que el presente trabajo de titulación, fue realizado en su totalidad por **RAMÍREZ PILCO ALFREDO MAURICIO**, como requerimiento para la obtención del Título de **Ingeniería en Telecomunicaciones.**

TUTOR

**f. \_\_\_\_\_\_\_\_\_\_\_\_\_\_\_\_\_\_\_\_\_\_\_\_\_\_\_\_\_\_\_\_\_\_\_\_\_**

M.sc. Palacios Meléndez, Edwin Fernando

DIRECTOR DE LA CARRERA

**f. \_\_\_\_\_\_\_\_\_\_\_\_\_\_\_\_\_\_\_\_\_\_\_\_\_\_\_\_\_\_\_\_\_\_\_\_\_**

M.sc. Heras Sánchez, Miguel Armando

**Guayaquil, 12 de Marzo 2019**

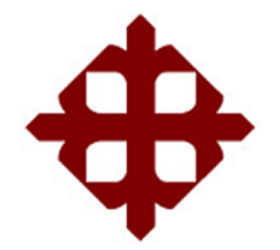

### **UNIVERSIDAD CATÓLICA**

### **DE SANTIAGO DE GUAYAQUIL**

FACULTAD DE EDUCACIÓN TÉCNICA PARA EL DESARROLLO CARRERA DE INGENIERÍA EN TELECOMUNICACIONES

### **DECLARACIÓN DE RESPONSABILIDAD**

Yo, **Ramírez Pilco, Alfredo Mauricio**

### **DECLARO QUE:**

El Trabajo de Titulación, **Análisis del consumo de ancho de banda en redes WLAN mediante el uso de sondas remotas utilizando el software PRTG Network Monitor** previo a la obtención del Título de **Ingeniería en Telecomunicaciones**, ha sido desarrollado respetando derechos intelectuales de terceros conforme las citas que constan en el documento, cuyas fuentes se incorporan en las referencias o bibliografías. Consecuentemente este trabajo es de mi total autoría.

En virtud de esta declaración, me responsabilizo del contenido, veracidad y alcance del Trabajo de Titulación referido.

### **Guayaquil, 12 de Marzo 2019**

**EL AUTOR**

**\_\_\_\_\_\_\_\_\_\_\_\_\_\_\_\_\_\_\_\_\_\_\_\_\_\_\_\_\_\_ RAMÍREZ PILCO, ALFREDO MAURICIO**

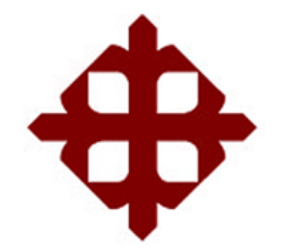

# **UNIVERSIDAD CATÓLICA DE SANTIAGO DE GUAYAQUIL**

# FACULTAD DE EDUCACIÓN TÉCNICA PARA EL DESARROLLO CARRERA DE INGENIERÍA EN TELECOMUNICACIONES

### **AUTORIZACIÓN**

### Yo, **Ramírez Pilco, Alfredo Mauricio**

Autorizo a la Universidad Católica de Santiago de Guayaquil a la **publicación** en la biblioteca de la institución del Trabajo de Titulación, **"Análisis del consumo de ancho de banda en redes WLAN mediante el uso de sondas remotas utilizando el software PRTG Network Monitor"**, cuyo contenido, ideas y criterios son de mi exclusiva responsabilidad y total autoría.

**Guayaquil, 12 de Marzo 2019**

**EL AUTOR:**

#### **\_\_\_\_\_\_\_\_\_\_\_\_\_\_\_\_\_\_\_\_\_\_\_\_\_\_\_\_\_\_ RAMÍREZ PILCO ALFREDO MAURICIO**

#### **REPORTE DE URKUND**

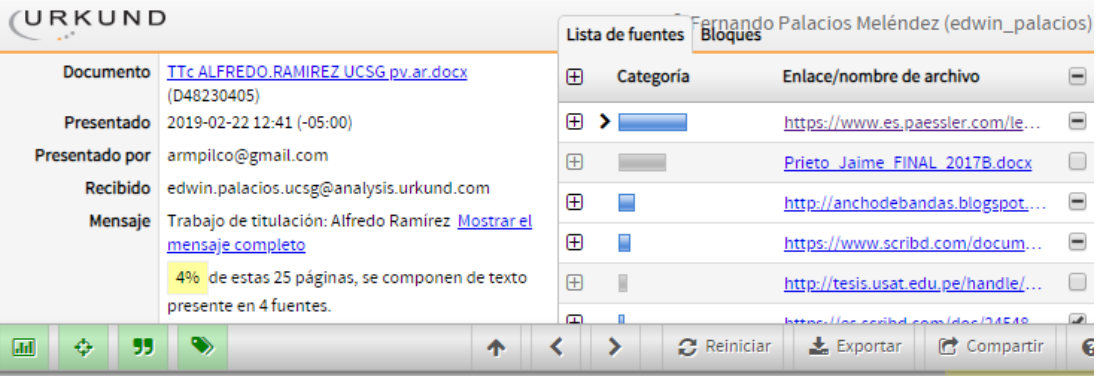

 $\triangle$  2 Advertencias

UNIVERSIDAD CATÓLICA DE SANTIAGO DE GUAYAQUIL FACULTAD DE EDUCACIÓN TÉCNICA PARA EL DESARROLLO CARRERA

DE INGENIERÍA EN TELECOMUNICACIONES

TEMA: Análisis del

consumo de ancho de banda en redes WLAN mediante el uso de sondas remotas utilizando el software PRTG Network Monitor.

AUTOR: Ramírez Pilco, Alfredo Mauricio

Trabajo de titulación

previo a la obtención del título de INGENIERO EN TELECOMUNICACIONES

TUTOR: Msc. Palacios Meléndez, Edwin Fernando

#### **DEDICATORIA**

Dedico cada esfuerzo durante todo el proceso para la obtención de mi título a mis padres y hermanas que nunca me dejaron doblegar y que siempre me dieron su apoyo incansablemente, a las oraciones de mi madre y abuela que hoy se muestras reflejadas, a dios porque me permitió culminar esta etapa y que me siga bendiciendo para seguir adelante, sinceramente gracias a todas las personas que de alguna u otra manera se vieron vinculadas en ayudarme a mis amigos que aunque no son mucho tengo la fe y confianza que ellos también lograran culminar esta etapa en sus vidas.

#### **AGRADECIMIENTO**

A mi familia que incansablemente me ayudo a superar cada etapa, estando siempre presente para ir de la mano en el camino de la superación

A mis compañeros que al culminar una carrera universitaria quedan las experiencias de los trabajos realizados en conjunto y que después de haber superado cada materia ahora se convertirán en colegas de trabajo.

A mi tutor Ing. Edwin Palacios Meléndez que supo darme su apoyo y colaboración, me brindó su conocimiento y su experiencia, así poder realizar mi trabajo de titulación.

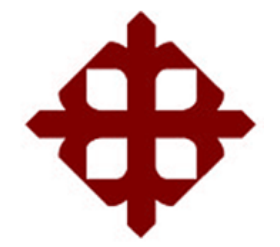

# **UNIVERSIDAD CATÓLICA**

# **DE SANTIAGO DE GUAYAQUIL**

 **FACULTAD DE EDUCACIÓN TÉCNICA PARA EL DESARROLLO**

### **CARRERA:**

Ingeniería en telecomunicaciones

# **TRIBUNAL DE SUSTENTACIÓN**

**f. \_\_\_\_\_\_\_\_\_\_\_\_\_\_\_\_\_\_\_\_\_\_\_\_\_\_\_\_\_**

**M.sc. Romero Paz, Manuel de Jesús DECANO**

**f. \_\_\_\_\_\_\_\_\_\_\_\_\_\_\_\_\_\_\_\_\_\_\_\_\_\_\_\_\_**

**M.sc. Zamora Cedeño, Néstor Armando COORDINADOR DE ÁREA** 

**f. \_\_\_\_\_\_\_\_\_\_\_\_\_\_\_\_\_\_\_\_\_\_\_\_\_\_\_\_\_**

**M.sc. Ruilova Aguirre, María Luzmila OPONENTE**

# ÍNDICE GENERAL

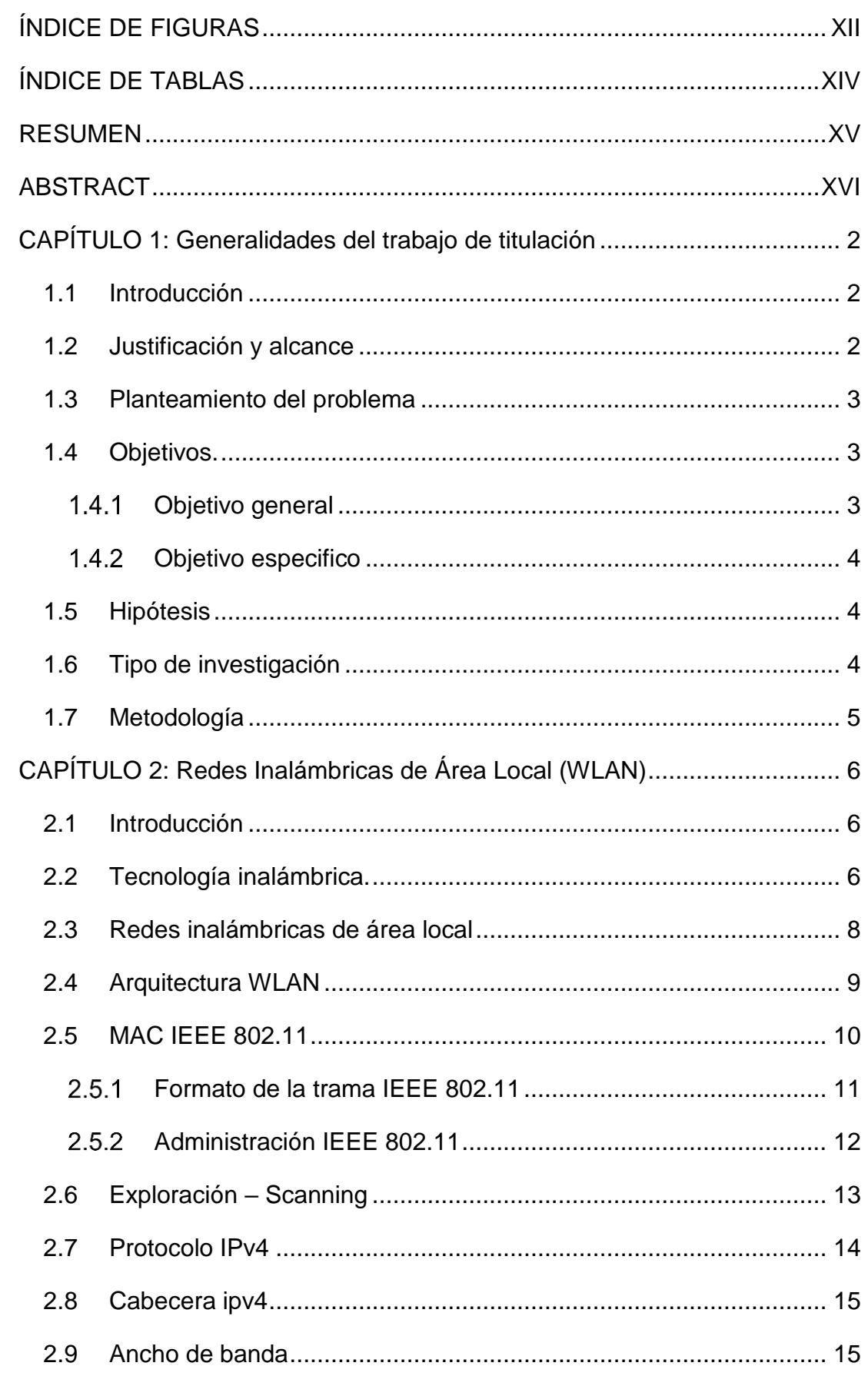

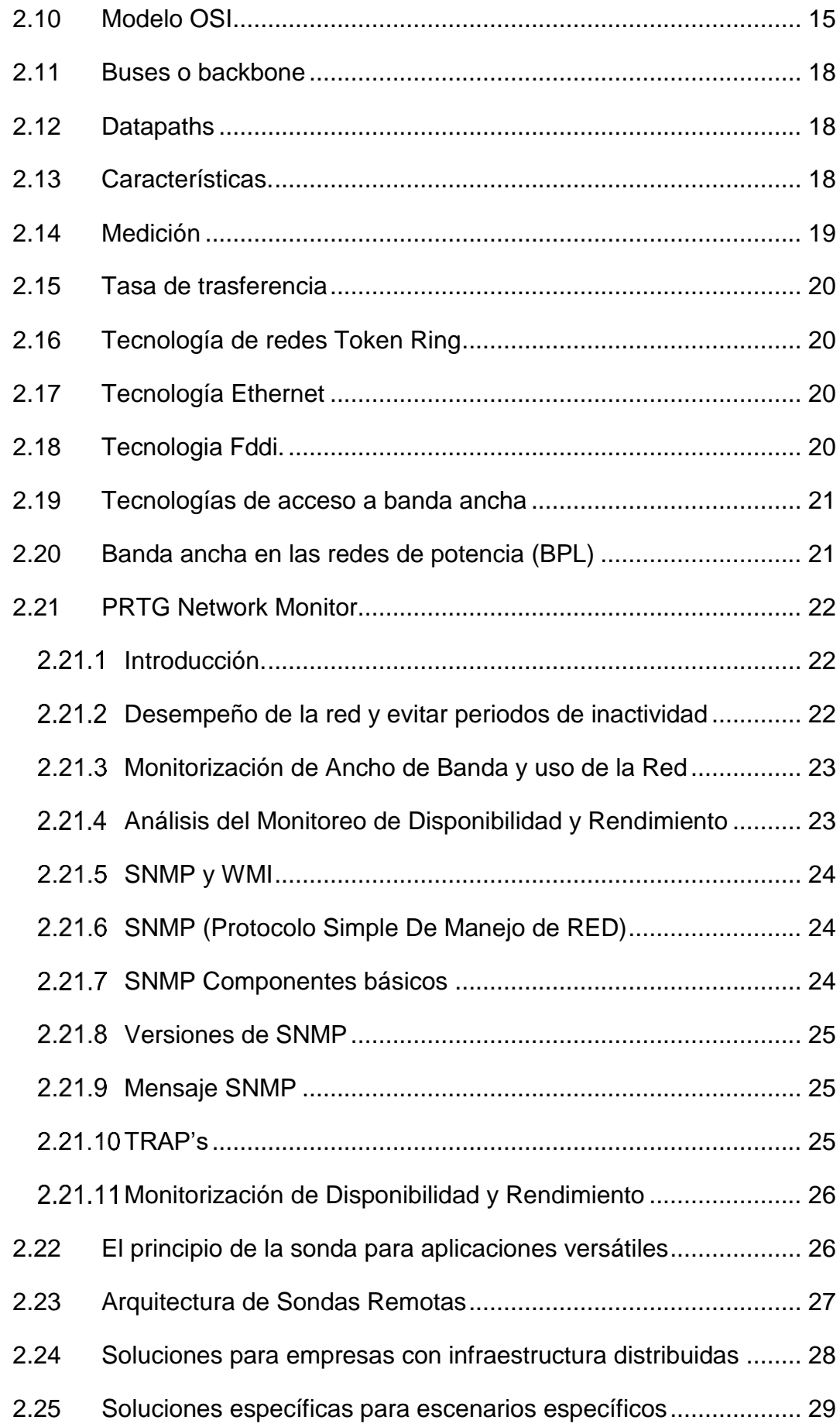

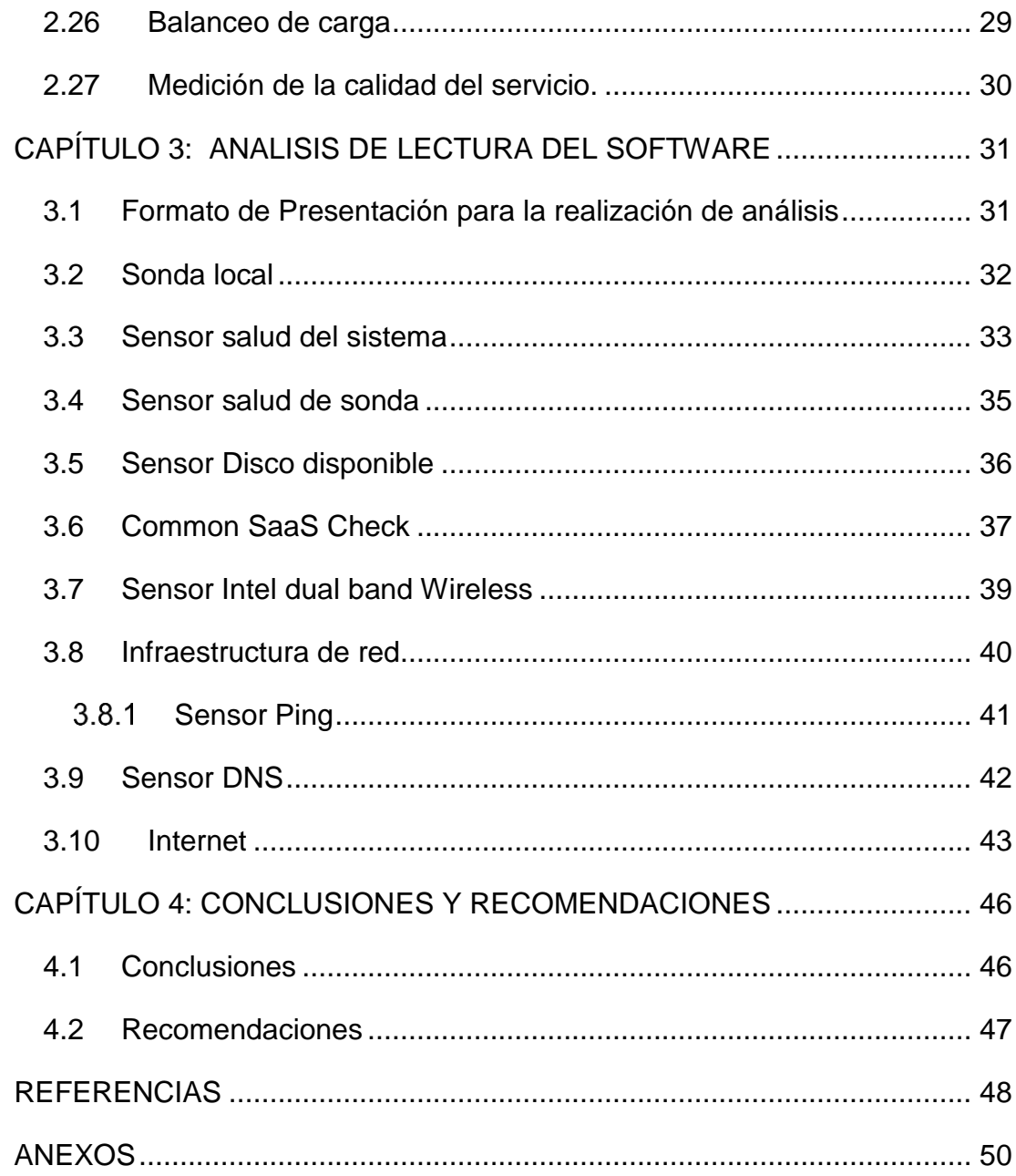

## <span id="page-11-0"></span>**ÍNDICE DE FIGURAS**

## **Capítulo 2:**

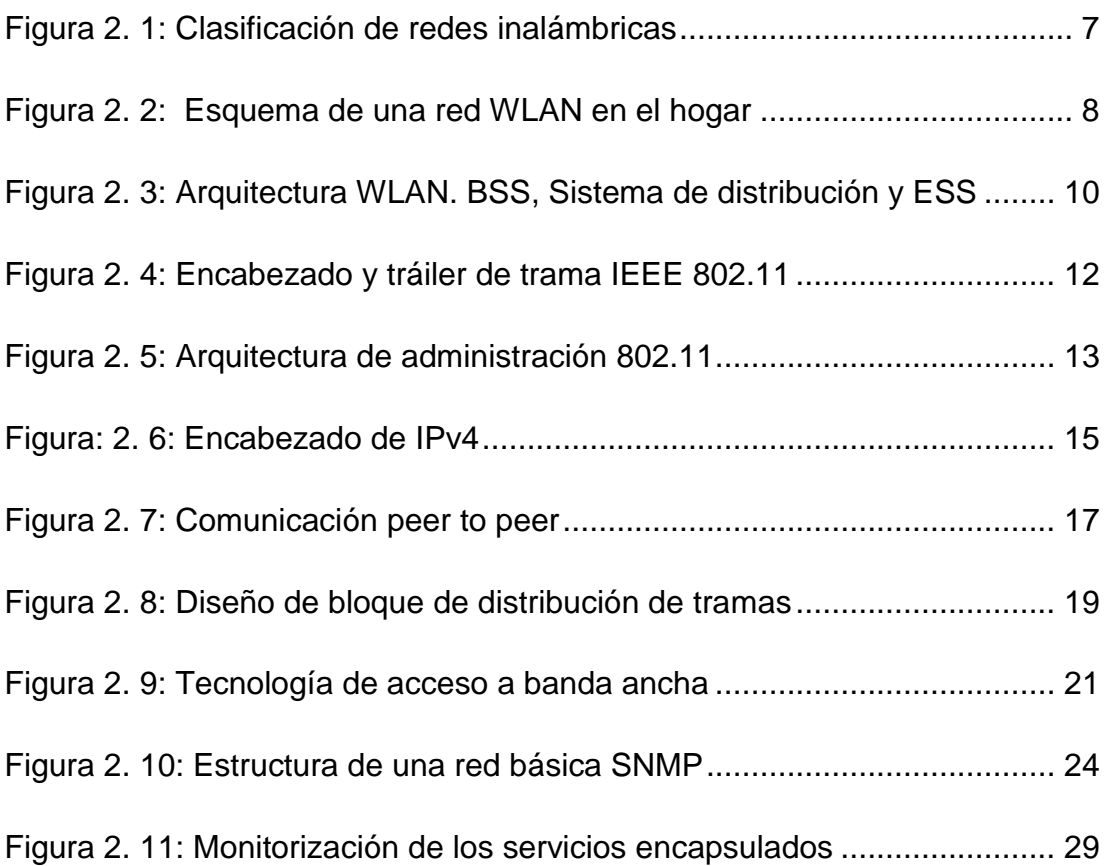

## **Capítulo 3:**

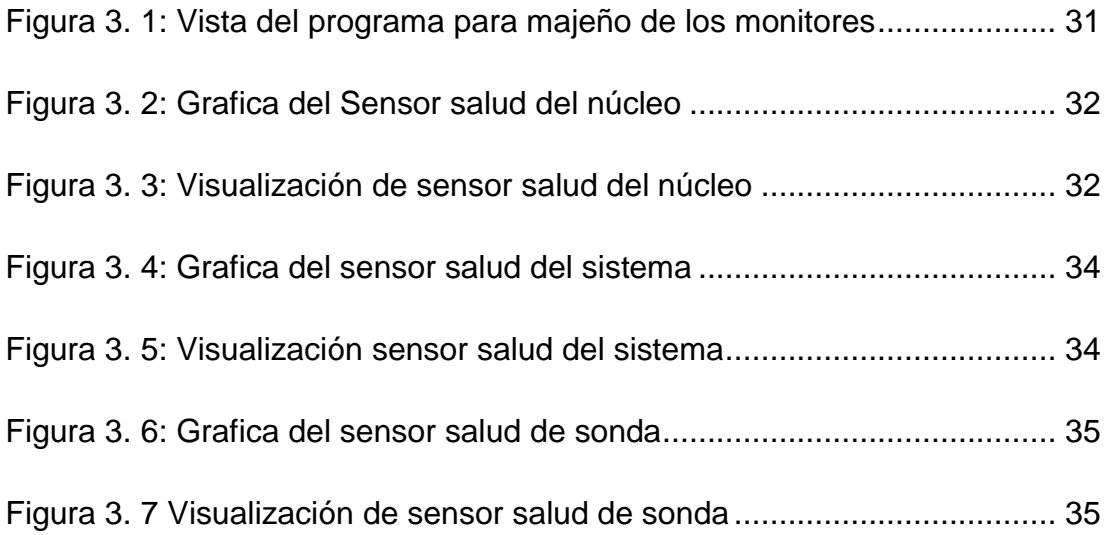

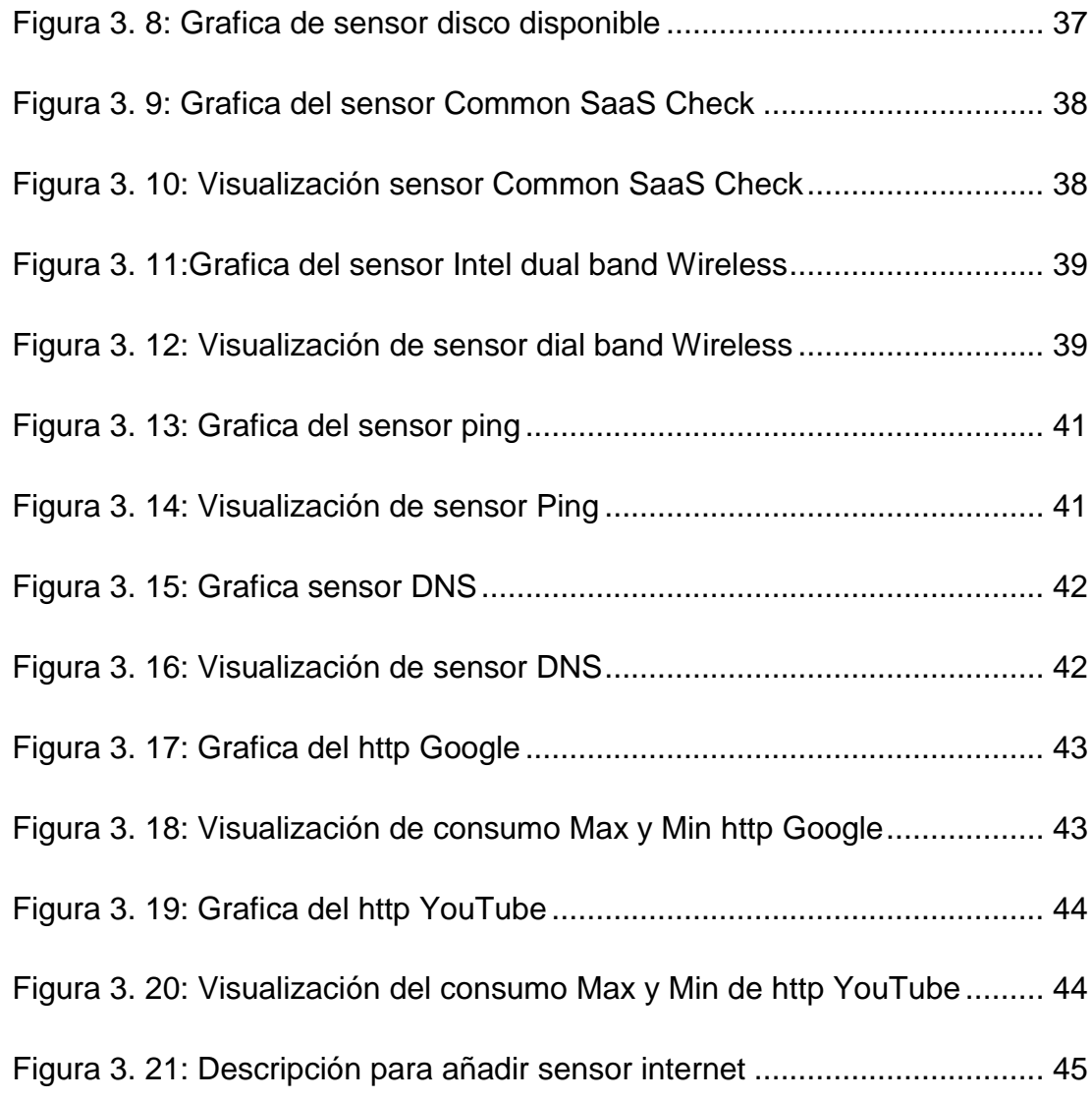

## **ÍNDICE DE TABLAS**

## <span id="page-13-0"></span>**Capítulo 2**

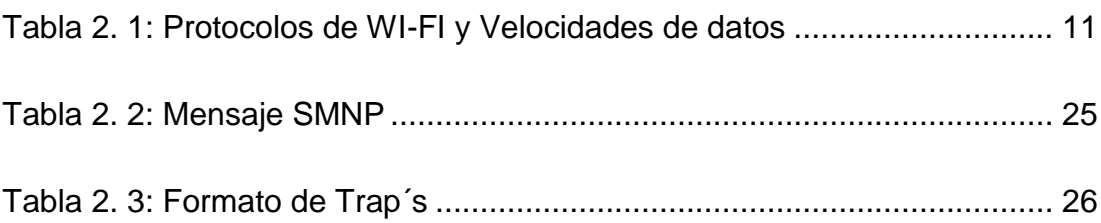

# **Capítulo 3**

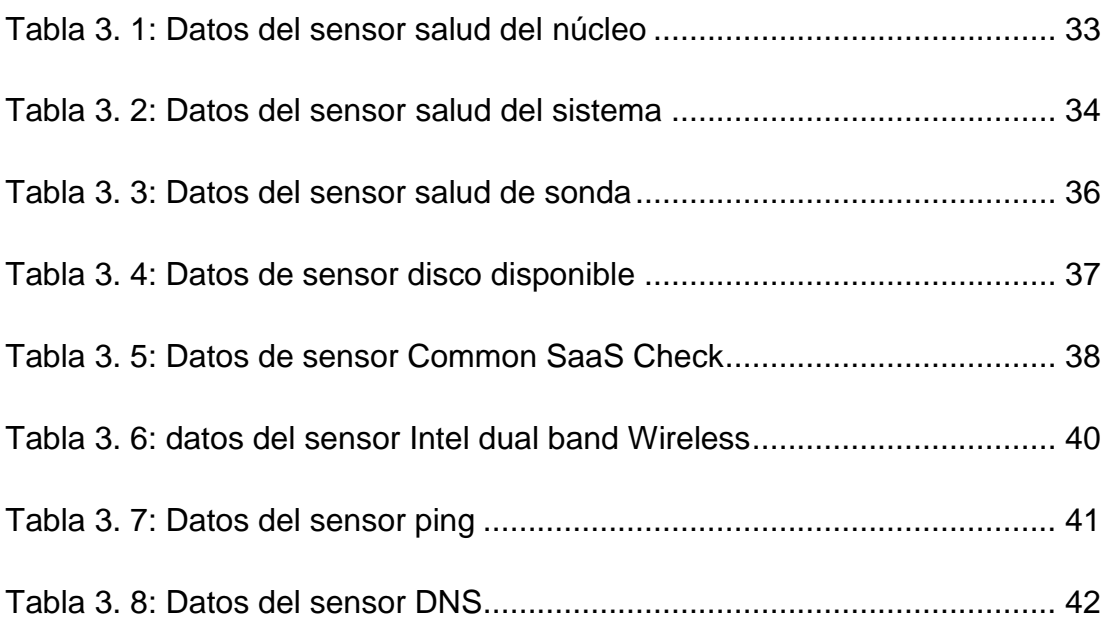

#### **RESUMEN**

<span id="page-14-0"></span>El proyecto de trabajo de titulación se basará en el análisis y consumo de ancho de banda bajo la modalidad de monitoreo, utilizando un software que permitirá, ayudará a comprender el funcionamiento de las redes WLAN y el manejo de consumo de la red operativa. Las redes inalámbricas sirven para satisfacer múltiples propósitos entre uno de ellos se suele utilizar para proporcionar acceso a datos desde ubicaciones remotas. El consumo de ancho de banda en redes WLAN mediante el uso de sondas remotas utilizando el software PRTG Network Monitor nace a partir de analizar el desempeño de una red WLAN conectada a múltiples dispositivos con la finalidad de monitorear el consumo de ancho de banda en tiempo real mediante el software PRTG que permite supervisar toda la infraestructura de una red tanto así sea su tráfico, paquetes, aplicaciones, y ancho de banda. La metodología de investigación es de tipo documental y experimental, y está relacionada directamente con el monitoreo de una red WLAN, la misma que se analizara el tráfico y consumo de datos de diferentes direcciones URLs, garantizando un detalle a nivel grafico de cómo está distribuida la red y su consumo del servicio de internet. Los resultados obtenidos a lo largo de este análisis serán de manera graficas mostrando como es el desempeño de una red como es su consumo de acuerdo a los distintos intervalos de tiempo lo que ayudara a entender el funcionamiento y el desarrollo de la red a lo largo de su uso continuo.

**PALABRAS CLAVES:** ANCHO DE BANDA, PRTG, PROTOCOLOS, ETHERNET, REDES, WLAN

#### <span id="page-15-0"></span>**ABSTRACT**

The titration work project will be based on the analysis and consumption of bandwidth under the monitoring modality, using software that will help to understand the operation of the WLAN networks and the consumption management of the operational network. Wireless networks serve multiple purposes, one of which is often used to provide access to data from remote locations. The consumption of bandwidth in WLAN networks through the use of remote probes using the PRTG Network Monitor software was born from analyzing the performance of a WLAN network connected to multiple devices in order to monitor the consumption of bandwidth in real time through PRTG software that allows you to monitor the entire infrastructure of a network, regardless of its traffic, packages, applications, and bandwidth. The research methodology is documentary and experimental, and is directly related to the monitoring of a WLAN network, which will analyze the traffic and data consumption of different URLs, guaranteeing a detail at the graphic level of how the network is distributed. network and its consumption of the internet service. The results obtained through this analysis will be graphically showing how is the performance of a network as is its consumption according to the different time intervals which will help to understand the operation and development of the network throughout its continuous use.

**KEYS WORDS:** WIDTH OF WALK, PRTG, PROTOCOL, ETHERNET, NETWORKS, WLAN

#### <span id="page-16-0"></span>**CAPÍTULO 1: Generalidades del trabajo de titulación**

#### <span id="page-16-1"></span>**1.1 Introducción**

La importancia del monitoreo de red nace a partir de que hoy en día en su mayoría las empresas dependen de una computadora y una infraestructura de red para servirse del servicio de internet, de tal manera se requiere además de un conjunto complejo de servidores y equipos de red para garantizar que los datos del negocio funcionen en su mayor capacidad para el uso de empleados o clientes, ya que el éxito radica en una buena organización y que se esté conectado a un flujo de datos sin problemas.

Es por esto que la estructura de red debe funcionar de manera que garantice la confiabilidad, velocidad y eficiencia. Aunque aquellos objetivos técnicos descritos pueden fallar, lo que ocasionaría problemas y perdidas, sin importar los esfuerzos de migración realizados como mantenimiento previo.

Es por eso que tener un monitoreo constante y un análisis en tiempo real del manejo de consumo de datos permitirá estar atentos para evitar aquellas posibles eventualidades dando así una garantía a que el desempeño de la empresa siempre seguirá su curso y que se minimizará riesgos.

#### <span id="page-16-2"></span>**1.2 Justificación y alcance**

El presente proyecto de análisis del consumo de ancho de banda en redes WLAN mediante el uso de sondas remotas utilizando el software PRTG Network Monitor nace a partir de analizar el desempeño de una red WLAN conectada a múltiples dispositivos con la finalidad de monitorear el consumo de ancho de banda en tiempo real mediante el software PRTG que va a permitir supervisar toda la infraestructura de una red tanto así sea su tráfico, paquetes, aplicaciones, y ancho de banda.

PRTG analiza segmentos de red haciendo ping a intervalos de IP definidos dando así automáticamente una amplia y reconocible gama de dispositivos y sistemas creando sensores a partir de plantillas de dispositivos

2

predefinido, la monitorización del ancho de banda reconocerá las velocidades de carga y descarga, y ayudar a prevenir colapsos en la red.

#### <span id="page-17-0"></span>**1.3 Planteamiento del problema**

Con el desarrollo de tecnologías en cuanto a un mejor desempeño de la red y de la infraestructura de una empresa de desempeño tecnológico, es de mucha importancia identificar diferentes problemas que se podrían presentar, con la finalidad de optimizar recursos y mejorar el tiempo de repuesta en caso de presentarse un problema de mayor repercusión.

PRTG Network Monitor es una solución para el monitoreo de la infraestructura de una empresa en desarrollo, que le permitirá identificar las anormalidades que se pueden llegar a presentar en una red WLAN en sus servidores y el consumo del ancho de banda en aplicaciones, páginas Web y direcciones URLs.

PRTG no utiliza agentes para la monitorización, sino que en su infraestructura del programa desempeña la utilización de sondas remotas que le permiten monitorizar redes externas de distintos sitios distribuidos detrás de corta fuegos o ubicaciones remotas.

#### <span id="page-17-1"></span>**1.4 Objetivos.**

#### <span id="page-17-2"></span>1.4.1 Objetivo general

Realizar el Análisis del consumo de ancho de banda en redes WLAN mediante el uso de sondas remotas utilizando el software PRTG Network Monitor, el cual se podrá monitorizar el desempeño del ancho de banda de acceso a internet, el tráfico de red conjunto con un análisis del consumo de direcciones URLs.

Para su mejor desempeño y desarrollo evitando colapso en la red que pueden llegarse a presentar, PRTG ayudara a minimizar el riesgo de posibles eventualidades y su mayor optimización.

#### <span id="page-18-0"></span>**Objetivo especifico**

- Describir la fundamentación teórica de las inalámbricas locales.
- Analizar el consumo de ancho de banda, sus velocidades de carga y descarga de una infraestructura de internet
- Descubrir y analizar el funcionamiento del software para desarrollo del análisis de monitorización del consumo de ancho de banda.
- Analizar los resultados obtenidos mostrando graficas de su desarrollo y desempeño del tráfico de ancho de banda.

#### <span id="page-18-1"></span>**1.5 Hipótesis**

Una de las aplicaciones que maneja las carreras de Ingeniería en Telecomunicaciones tiene que ver con la estructurara de una red y como está diseñada. El análisis del consumo de ancho de banda y el monitoreo de servicios de consumo de internet, es por eso y con ello que este proyecto se basa en analizar el tráfico de datos en una estructura de red que es de vital importancia para la creación de una empresa si fuera el caso ya que la recopilación de datos sirve para satisfacer las necesidades de los usuarios y concluir con una mejor optimización de los recursos.

#### <span id="page-18-2"></span>**1.6 Tipo de investigación.**

Para el presente trabajo se utilizará el tipo de investigación aplicativa, explicativa con un enfoque experimental de lo que suelen suceder a diario en el desarrollo de una empresa de infraestructura de red para acceso a internet, para lo cual se hará uso de técnicas de investigación cualitativa y cuantitativa, descriptivas y de campo laboral, lo cual es totalmente factible para cumplir con lo requerido por este proyecto.

#### <span id="page-19-0"></span>**1.7 Metodología.**

La metodología de investigación es de tipo documental y experimental, y está relacionada directamente con el monitoreo de una red WLAN, la misma que se analizara el tráfico y consumo de datos de diferentes direcciones URLs, garantizando en detalle a nivel grafico de cómo está distribuida la red y su consumo del servicio de internet.

Como punto principal para lograr lo propuesto, será necesario conocer la estructura de una red, la utilización de sondas remotas para el desempeño del software operativo.

#### <span id="page-20-0"></span>**CAPÍTULO 2: Redes Inalámbricas de Área Local (WLAN)**

#### <span id="page-20-1"></span>**2.1 Introducción**

En este escenario de movilidad, las redes WLAN se han convertido en un elemento clave en el aumento de la productividad de las empresas ofreciendo ventajas como la ubicuidad y la flexibilidad. Por ello, la actualidad un número elevado de empresas pueden encontrarse analizando la viabilidad de realizar un proceso de actualización de sus redes de datos cableadas o de área local. (Pellejero, Andreu, & Lesta, 2006)

Es de conocimiento, que el uso de redes inalámbricas usualmente es utilizado por dispositivos portátiles, ordenadores de escritorio, teléfonos móviles y dispositivos localizadores. Las redes inalámbricas sirven para satisfacer múltiples propósitos entre uno de ellos se suele utilizar para proporcionar acceso a datos desde ubicaciones remotas. (Salazar, 2017)

Las redes inalámbricas permites a diversos dispositivos de ubicaciones cercanas o a unos kilómetros de distancia conectarse sin ninguna dificultad y de una manera mucho más agradable independientemente de la distancia que estos se encuentren dependiendo mucho de la cobertura que se le permita. (Salazar, 2017)

#### <span id="page-20-2"></span>**2.2 Tecnología inalámbrica.**

La banda ancha inalámbrica hace uso de un enlace de radio entre el punto de acceso del cliente y las instalaciones del proveedor, el que puede prestar servicios de tipo fijo o móvil inicialmente la tecnología inalámbrica brindaba acceso de tipo fijo con limitada movilidad en recintos cerrados con tecnología de envió de datos de corto alcance. (Jordán Valeria, Wilson Peres, & Galperin, 2010).

Posteriormente e desarrollo de tecnologías inalámbricas con un rango de alcance mayor permitió proveer el servicio de banda ancha en áreas remotas y de baja densidad poblacional en las que el despliegue de tecnología alámbrica resultaría muy costoso. (Jordán Valeria et al., 2010)

Las tecnologías inalámbricas se pueden clasificar en cuatro grupos específicos según el área de aplicación y el alcance de señal como se muestra en la figura 2.1: redes inalámbricas de área personal (Wireless personal-Área Networks - WPA), redes inalámbricas de área local (Wireless Local-Área Networks - WLAN), redes inalámbricas de área metropolitana (Wireless Metropolitan – Área Networks - WMAN), y redes inalámbricas de área amplia (Wireless Wide-Área Networks – WWAN). (Salazar, 2017)

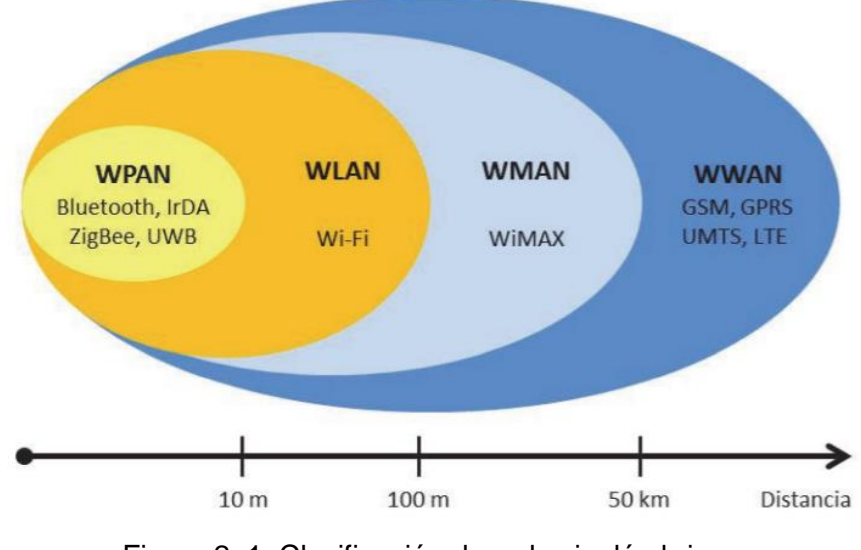

Figura 2. 1: Clasificación de redes inalámbricas Fuente: (Salazar, 2017)

<span id="page-21-0"></span>Las redes se pueden llegar a dividir en segmentos dependiendo su alcance, aquellas redes inalámbricas de alcance corto hacen referencia a redes confinadas a un área limitada. Estas son las redes de área local (LAN) que usualmente son utilizadas para edificios corporativos y campos institucionales. (Salazar, 2017)

Las frecuencias que aquellas bandas pueden llegar a utilizar van a depender de las normativas técnicas de regulación de cada país, las bandas de frecuencia que comúnmente utilizan varían de entre 2,4 GHz y 5 GHz. (Salazar, 2017)

La disponibilidad de estas bandas permite su utilización de redes inalámbricas sin la obtención de una licencia, a su vez que facilita una cobertura de múltiples usuarios desempeña un gran papel en cuanto a minimizar gastos y optimizar los recursos en aquellas empresas en crecimiento. (Salazar, 2017)

#### <span id="page-22-0"></span>**2.3 Redes inalámbricas de área local**

Las redes WLAN son diseñadas principalmente para abastecer de servicio de red inalámbrico en zonas con un rango de hasta 100 metros donde la utilización principal ya se en el uso doméstico (véase la figura 2.2) o entornos de oficinas, esto facilita la movilidad de los usuarios sin perder su acceso a red dentro de un área de cobertura local. Las WLAN se basan en el estándar 802.11 del IEEE y se comercializan bajo la asignación WI-FI. (Salazar, 2017)

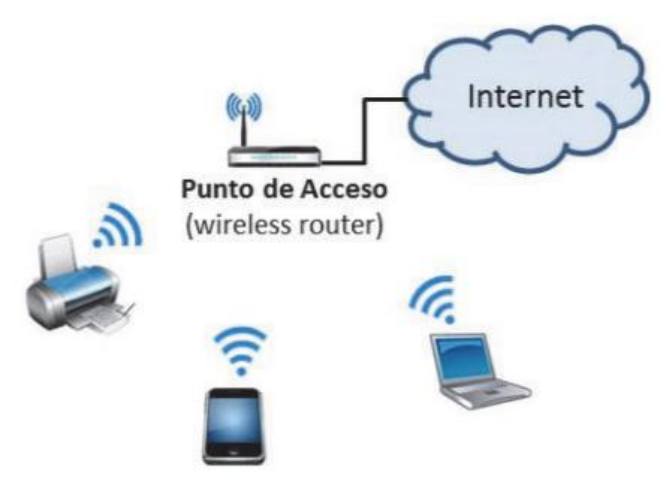

Figura 2. 2: Esquema de una red WLAN en el hogar Fuente: (Salazar, 2017)

<span id="page-22-1"></span>La IEEE 802.11 comprende toda una familia de diferentes estándares para redes inalámbricas de área local. El IEEE 802.11b fuel el primer estándar aceptado, admitiendo hasta 11 Mbps en la banda de frecuencia sin licencia de 2,4 GHz posteriormente, el estándar IEEE 802.11g fue diseñado para el sucesor del IEEE802.11b con un mayor ancho de banda. (Salazar, 2017)

Un punto de acceso IEEE 802.11g soportara clientes 802.11b Y 802.11g. Del mismo modo, un ordenador portátil con una tarjeta IEEE 802.11g será capaz de acceder a los puntos de acceso 802.11b existentes, así como a los nuevos puntos de acceso 802.11g. Esto se debe a las redes LAN inalámbricas basadas en 802.11g. utilizan la misma banda de 2,4 GHz que utilizan el 802.11b. (Salazar, 2017)

#### <span id="page-23-0"></span>**2.4 Arquitectura WLAN**

La arquitectura básica más utilizada de una red LAN inalámbrica es semejante a la desplegada en telefonía celular. En esta arquitectura, el sistema se subdivide en celdas, cada una controlada por una estación base, denominada en este caso AP. (Liberatori, 2018)

Los componentes físicos son:

- **Medios inalámbricos:** Son aquellos donde se desenvuelven las tramas con todos los diferentes desafíos que suelen ocurrir, Dependiendo las características del canal.
- **Estaciones móviles:** Se denomina a aquellos dispositivos con placas de red inalámbrica.
- **Puntos de acceso, AP:** Como funcionalidad principal se encarga de realizar puente, traduciendo tramas entre una red cableada, conocida como backbone en una red ethernet.
- **Sistema de distribución:** Es aquella red que está conformada por varios AP que pertenecen a una misma distribución, aquellos AP pueden generar comunicación entre si sobre la red cableada.

Un grupo de estaciones comunicadas en modo inalámbrico constituyen que se denomina un conjunto de servicios básico (BSS Basic Servicie Set,) dando forma a la unidad elemental que define una red inalámbrica. (Liberatori, 2018)

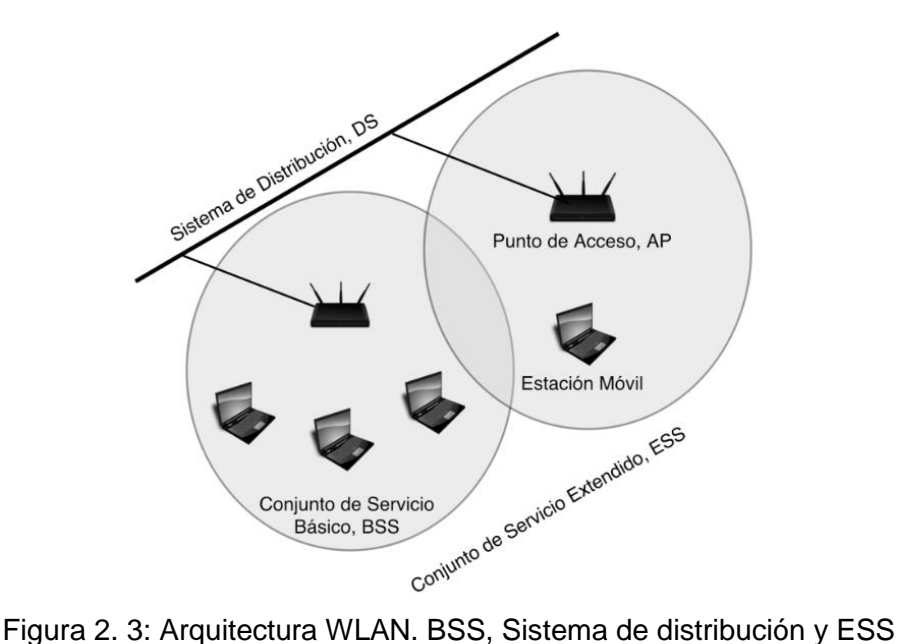

<span id="page-24-1"></span>Fuente:(Liberatori, 2018)

Como se representa en la Fig. 2.3 existen dos formas de desplegar un BSS, también descrita como red adhoc o IBSS y red de infraestructura. Las redes independientes son redes que se desplazan entre estaciones de cobertura móvil donde existe una comunicación entre estaciones de forma independiente. (Liberatori, 2018)

Por el contrario, las redes de infraestructura incorporan un AP que contribuye con un manejo centralizado de las comunicaciones, tratándose de comunicaciones multi-salto o multihop donde los diversos dispositivos se pueden comunicar mediante un AP.(Liberatori, 2018).

La principal distinción es que los AP contribuye con funcionalidades de ahorro de potencia, lo que es distinto en cuando a la funcionalidad de las redes ad hoc la cual el ahorro de potencia tiene características distintas. (Liberatori, 2018)

#### <span id="page-24-0"></span>**2.5 MAC IEEE 802.11**

La capa MAC IEEE802.11 posee funcionalidad para permitir cerrar por momentos el sistema de recepción y aun así no perder conectividad también a este nivel se puede realizar fragmentaciones, trasmisión de trasas y reconocimiento de tramas llegadas sin errores. El estándar IEEE 802.11

puede adaptarse a distintas capaz físicas por debajo de la subcapa MAC de este modo es posible que el medio físico exista diferentes velocidades debido a diferentes esquemas de modulación distintos canales o portadoras y diferentes características de detección del medio. (Liberatori, 2018)

<span id="page-25-1"></span>

| Protocolo             | Frecuencia   | Ancho de<br>canal          | <b>MIMO</b>                   | Velocidad de<br>datos máxima |
|-----------------------|--------------|----------------------------|-------------------------------|------------------------------|
| 802.11ac<br>wave2     | 5 GHz        | 80,80+80,160<br><b>MHz</b> | Usuario múltiple<br>(MIMO-MU) | $1,73$ Gbps                  |
| 802.11ac<br>wave1     | 5 GHz        | <b>80 MHz</b>              | Un solo usuario<br>(SU-MIMO)  | 866,7 Mbps                   |
| 802.11n               | 2,405<br>GHz | 20.40 MHz                  | Un solo usuario<br>(SU-MIMO)  | 450 Mbps                     |
| 802.11g               | $2,4$ GHz    | 20 MHz                     | No se aplica                  | 54 Mbps                      |
| 802.11a               | 5 GHz        | 20 MHz                     | No se aplica                  | 54 Mbps                      |
| 802.11b               | $2,4$ GHz    | 20 MHz                     | No se aplica                  | 11 Mbps                      |
| tradicional<br>802.11 | 2,4 GHz      | 20 MHz                     | No se aplica                  | 2 Mbps                       |

Tabla 2. 1: Protocolos de WI-FI y Velocidades de datos

Fuente: (Rogers & Rhoades, 1976)

#### <span id="page-25-0"></span>**Formato de la trama IEEE 802.11**

Dada la gran variedad de funciones que se debe cumplir a nivel MAC se definen tres tipos de tramas: de datos, de control y de administración aparte el encabezado MAC existe uno de niel físico conocido como PLCP. El preámbulo es parecido al de ethernet una serie de unos y ceros alternados que finalizan en algún campo de delimitación de comienzo de trama SDF. (Liberatori, 2018)

El encabezado PLCP depende de la capa física particular que haya por debajo de la MAC. En general poseen campos que identifican la velocidad, el tiempo de duración de la PDU de capa física, para que sea mas fácil encontrar el final de la trama y un código CRC exclusivo para control de errores del encabezada de capa física. (Liberatori, 2018)

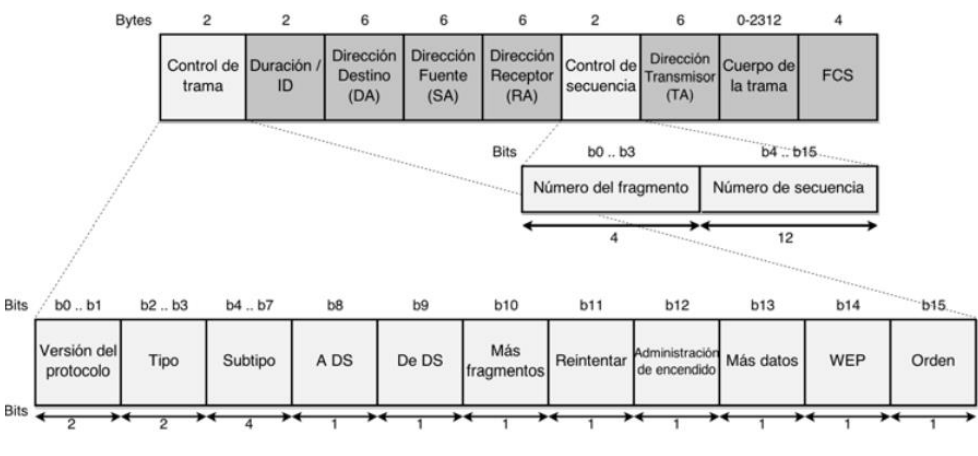

Figura 2. 4: Encabezado y tráiler de trama IEEE 802.11 Fuente:(Liberatori, 2018)

<span id="page-26-1"></span>En la figura 2.5 se representa los campos usualmente de trama MAC 802.11. se puede apreciar tambien la cantidad de campos adicionales de la trama 802.11 comparada con la de 802.3. este overhead tan importante, denota la complejidad de la MAC 802.11 descubriendo la riqueza de la funcionalidad asociada de protocolos. (Liberatori, 2018)

#### <span id="page-26-0"></span>**Administración IEEE 802.11**

Como principales características de las redes inalámbricas implican detalle de administración diferentes a las redes cableadas para aquello se describirán aquellos protocolos que fueron diseñados para reducir el efecto de problemas. La funcionalidad de administración se desarrolló para un control de entre móviles y la red. El estándar IEEE 802.11 incluyen tres componentes para la arquitectura de administración. (Liberatori, 2018)

- La entidad de administración de la capa MAC (MLME, MAC Layer Managment Entity).
- La entidad de administración de la capa física (PLME, Physical-layer Managment Entity).
- La entidad de administración del sistema (SME, System Managment Entity).

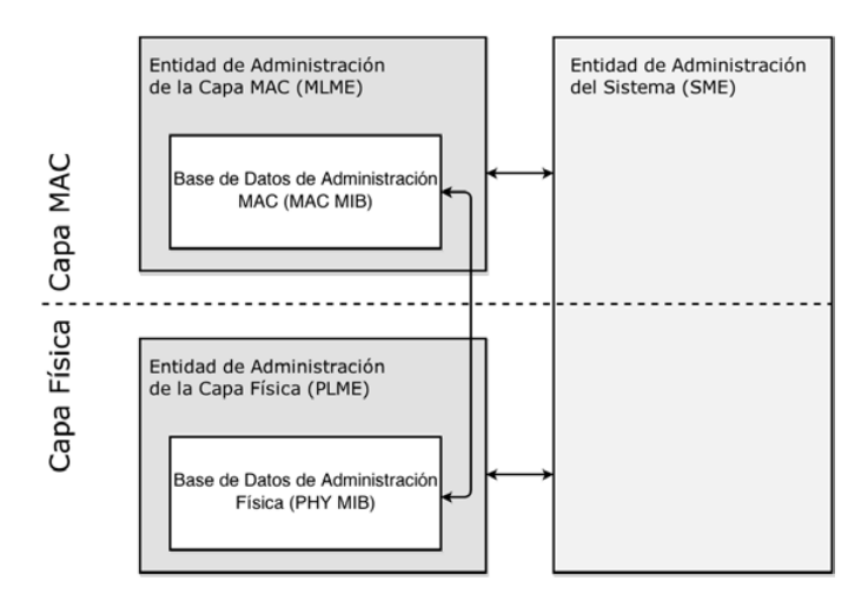

Figura 2. 5: Arquitectura de administración 802.11 Fuente: (Liberatori, 2018)

<span id="page-27-1"></span>IEEE 802.11 no especifica formalmente la SME, pues es la manera en que usuarios y drives interactúan con la interfaz de red y colectan información sobre su estado. La base de datos de administración (MBI Management Information Base) tiene objetos, disponibles por requerimiento, sobre reportes de estado. (Liberatori, 2018)

#### <span id="page-27-0"></span>**2.6 Exploración – Scanning**

Antes del asociamiento de una red, es preciso encontrarla e identificar, en un proceso que se conoce como exploración. Para la realización de aquello existen parámetros relacionados con estos procesos, algunos son especificados por el usuario, aunque muchas implementaciones usan los valores de default. (Liberatori, 2018)

- *Tipo de BSS (sistema de negocio al negocio):* en el caso de que se este buscando una red independiente o una de infraestructura o ambas si es el caso se puede especificar en esta fase. (Liberatori, 2018).
- *BSSID*: Se puede buscar una red particular, mencionando la dirección MAC Wifi del AP, o se puede buscar cualquier res, situación que se denomina exploración broadcast. En este caso, los resultados de búsqueda incluirán los BSS en el área. (Liberatori, 2018).
- *SSID (service set identifier):* se trata del nombre de red. Generalmente se le dice nombre porque se asocia un conjunto de caracteres con formato de lectura. Es el nombre con que el administrador bautiza la red. Si los clientes desean hallar cualquier red, este nombre se ajusta a broadcast. (Liberatori, 2018)
- *Tipo de exploración:* Puede ser activo o pasivo. La exploración activa requiere la emisión de tramas de requerimiento de sondeo editadas por la móvil que está buscando la red. La exploración pasiva ahorra consumo de batería y sencillamente consiste en escuchar, esperando la recepción de tramas Beacon. (Liberatori, 2018)
- *Lista de canales:* se trata de la lista de canales que las estaciones pueden especificar para buscar redes de manera activa o pasiva. En el caso de espectro esparcido DS se trata de n verdadero listado de canales, pero es espectro esparcido FH es un patrón de saltos. (Liberatori, 2018)
- *Retardo de sondeo:* Es un tiempo, medido en micro segundos, anterior a iniciar una exploración activa sobre un canal. Este retardo asegura que un canal vacío o poco cargado genere una situación de bloqueo de la búsqueda. (Liberatori, 2018)
- *Tiempo de canal mínimo y tiempo de canal máximo*: son valores que especifican el tiempo mínimo y máximo de búsqueda de un canal (Liberatori, 2018).

#### <span id="page-28-0"></span>**2.7 Protocolo IPv4**

La interconexión de redes exige la presencia de elementos de cooperación denominados dispositivos de encaminamiento, conocidos como routers. Se trata de dispositivos específicamente dedicados al procesamiento de paquetes, que se convierten en piezas fundamentales en las redes WAN pues en ellos se efectúan las decisiones necesarias para trasportar los paquetes a las redes de destino. (Liberatori, 2018)

La versión 4 del protocolo IP no ha sufrido cambios sustanciales desde su creación en el año del 1980, por lo que pasó a ser uno de varios protocolos más ampliamente difundidos e implementados en todo el mundo. Por tratarse de un proyecto exitoso y poderoso en el que fue posible ajustar los constantes cambios tecnológicos, demostrando ser robusto, de fácil implementación y muy escalable. El protocolo IPv4 es el mecanismo responsable de la comunicación de la pila TCP/IP, teniendo una relación básicamente con la capa de Internet del modelo TCP/IP. (Forouzan Behrouz A, 2011)

#### <span id="page-29-0"></span>**2.8 Cabecera ipv4**

Un datagrama IP consiste en dos partes, encabezado y cuerpo. El encabezado incluye campos adicionales al mensaje que se va a transmitir. El encabezado de un paquete IPv4 conserva un tamaño que varía entre 20 y 60 bytes, y es presentado mediante una ilustración adaptada como indica la figura. (Forouzan Behrouz A, 2011)

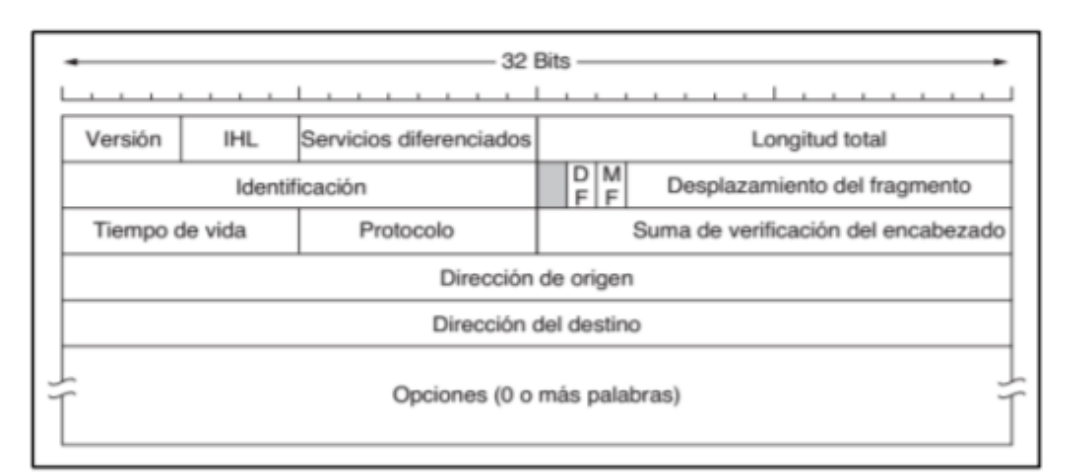

Figura: 2. 6: Encabezado de IPv4 Fuente: (Andrew S Tanenbaum, 2003)

#### <span id="page-29-3"></span><span id="page-29-1"></span>**2.9 Ancho de banda**

El principal motivo que anima el acceso remoto es lograr la interacción informática entre puntos distantes de una organización aplicados a conceptos como teletrabajo telemedicina o telebanca. (Caballero, 1998)

#### <span id="page-29-2"></span>**2.10 Modelo OSI**

Open Systems Interconnection (1984) es un modelo de res descripto de siete capas definido por la ISO que asegura compatibilidad e interoperabilidad entre varias tecnologías de red producidas por diferentes compañías lo que

permite trabajar de manera independiente sobre funciones de red separadas y por ende disminuir su complejidad y acelerar su evolución. (Molina Ruiz Julio Edgar, 2012)

Este modelo está formado por siete capas cada una de las cuales realiza funciones diferentes que son:

- Capa Física: Especifica voltajes, conectores, tasas de trasmisión, medios de trasmisión.
- Capa de Enlace de datos: utiliza las direcciones MAC para acceder a las estaciones finales, notifica errores, pero no los corrige
- Capa de Red determina el mejor camino, utilizando direccionamiento lógico (IP).
- Capa de Trasporte: Provee una confiable o no confiable entrega de datos, reensambla los segmentos que llegan en desorden etc.
- Capa de Sesión: Establece, maneja y termina sesiones entre aplicaciones, asignada puertos lógicos.
- Capa de Presentación: traduce entre varios formatos de datos, emcriptamiento, compresión.
- Capa de Aplicación: Provee protocolos y software al servicio del usuario como navegadores WEB. (Molina Ruiz Julio Edgar, 2012)

Para que estos datos viajen desde un origen a su destino, cada capa del modelo OSI en el origen debe comunicarse con su respectiva capa en el destino. Esta comunicación es conocida como peer-to-peer. Durante este proceso, los protocolos de cada capa intercambian información denominada Protocol Data United (PDUs). (Molina Ruiz Julio Edgar, 2012)

| <b>Host A</b> |             | <b>Host B</b> |
|---------------|-------------|---------------|
| Application   | Data        | Application   |
| Presentation  | Data        | Presentation  |
| Session       | Data        | Session       |
| Transport     | Segments    | Transport     |
| Network       | Packets     | Network       |
| Data Link     | Frames      | Data Link     |
| Physical      | <b>Bits</b> | Physical      |

Figura 2. 7: Comunicación peer to peer Fuente: (Molina Ruiz Julio Edgar, 2012)

<span id="page-31-0"></span>Analizando las conexiones a internet y el uso del ancho de banda la cantidad de información que se podrá analizar o de datos que se pueden enviar de manera rápida y eficaz a través de una conectividad de red en un intervalo de tiempo dado. Son aquellas unidades medibles descriptas a continuación, para saber su desarrollo y rapidez se indica generalmente en bites por segundo (Bps), kilobytes por segundo (Kbps), o megabytes por segundo (Mps). (García & Barreto, 2013)

En términos generales las redes de acceso a internet son frecuente el uso de las tasas de trasferencia de datos, es decir la cantidad de datos que se pueden llevar de un punto a su extremo contrario en un periodo dado que por lo general se mide en segundos. (García & Barreto, 2013)

Los modem en su desarrollo operativo pueden desarrollarse a 57.600 bps tiendo el doble del uso del ancho de banda de un modem tradicional que su utilidad sea de 28.800 bps. Se debe tomar en consideración que la funcionalidad del ancho de banda dependerá de una serie de sucesos en cuanto a la conectividad cada una con una funcionando de manera independiente y manera distinta, por tal motivo si una de ellas presenta un retardo este actuará de una manera muy parecida a lo que se conoce como cuello de botella enlenteciendo la conexión. (García & Barreto, 2013)

Existen dos tipos de componentes de sistemas que satisfacen los requerimientos ya mencionados.

#### <span id="page-32-0"></span>**2.11 Buses o backbone**

Los buses o conocidos como backbone se caracterizan por permitir la comunicación de punto a punto mediante la utilización de tipos de protocolo para la confirmación de que toda la comunicación mediante la trasmisión toma un lugar a cargo y de manera controlada. Las particularidades eléctricas estandarizadas como el número de conductores y niveles de voltaje y a su vez las características mecánicas como los tipos de conectores y los tamaños de tarjetas. (García & Barreto, 2013)

#### <span id="page-32-1"></span>**2.12 Datapaths**

Los datapahts son los que se encargan de la comunicación punto a punto sin embargo se distingue de los buses ya que utilizan un protocolo de características más simple teniendo poca estandarización mecánica. Por esta razón se realiza una comparativa de los buses y la razón de esta utilización es que los datapahts son de características de funcionamiento internos a algunos componentes de sistemas y no son desempeñados para facilitar la interconexión ad-hoc de componentes diferentes. como tal los datapahts son muy de gran ayuda para una situación particular donde la preferencia de la velocidad y el bajo costo esta por sobre la flexibilidad más lenta. (García & Barreto, 2013).

#### <span id="page-32-2"></span>**2.13 Características.**

Como se mencionó anteriormente para realizar la comunicación de punto a punto se utilizan algunos tipos de protocolos para que se pueda asegurar la comunicación y que tome lugar de forma controlada entre aquellos Se describen:

• Committed Information Rate (CIR) o tasa de información comprometida, es aquella en la cual la red se compromete, en condiciones normales de operación a aceptar los datos desde el usuario y trasmitirlos hasta el destino. (García & Barreto, 2013).

18

- Committled Burst Size (CBS). Es el tamaño que requiera para la utilización e CIR. (García & Barreto, 2013).
- Excess Information Rate (EIR). Cantidad de información de igual o mayor que la del CIR para que las tramas sean trasmitidas sin perdidas (Garcia & Barreto, 2013).
- Excess Burts Size (EBS). Tamaño de información que se necesita para alojar el EIR.

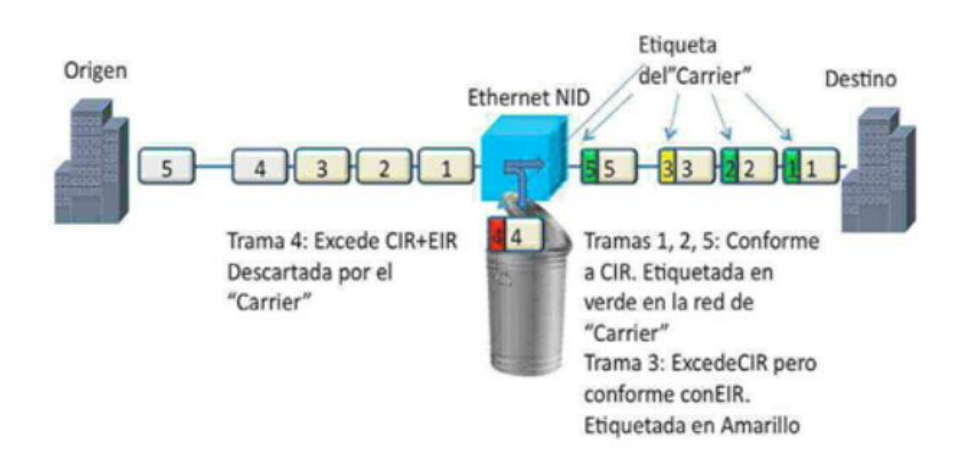

Figura 2. 8: Diseño de bloque de distribución de tramas Fuente: (García & Barreto, 2013)

<span id="page-33-1"></span>En la figura 2.9 se describe la distribución de las tramas CIR, CBS,EIR,EBS que se describió a continuación para un mejor entendimiento de su funcionalidad.

#### <span id="page-33-0"></span>**2.14 Medición**

Para realizar un estudio de las señales analógicas del ancho de banda la longitud medible es en HZ y el intervalo de frecuencias en el que se conjuntan mayormente la potencia de la señal. Dicho esto, aquella señal puede ser estudiado a partir del muestreo de una señal temporal mediante el análisis de Fourier. En los análisis digitales la unidad del ancho de banda es bits por segundo lo que conlleva a que al realizar un análisis del consumo ancho de banda se deriva a que es la medición de la cantidad de información o bits que pueden ser guiados de manera fluida desde un lugar destino hacia otro en un determinado periodo de tiempo. (García & Barreto, 2013)

#### <span id="page-34-0"></span>**2.15 Tasa de trasferencia**

Es una cierta cantidad determinada de información que se envía o se recibe del servidor a lo largo de un determinado periodo de tiempo. dicha trasferencia se puede llegar a medir en distintas unidades, aunque por su particularidad se utiliza el GB como unidad de media. La tasa de trasferencia necesaria se puede llegar a un análisis que nos mostrara un resultado como un ejemplo práctico si nuestro sitio web tiene un tamaño medio de página de 150 kb incluidos los gráficos con 1,5 GB de trasferencia se pueden tener más de 15 .000 páginas vistas mensuales. (García & Barreto, 2013).

#### <span id="page-34-1"></span>**2.16 Tecnología de redes Token Ring**

Es una tecnología de red desarrollada por IBM en los años 1970 con topología física en anillo y técnica de acceso de paso de testigo usando un frame de 3 bytes llamado token que viaja alrededor del anillo token ring se recoge en el estándar IEEE 802.5 en desuso por la popularización de ethernet. (García & Barreto, 2013)

#### <span id="page-34-2"></span>**2.17 Tecnología Ethernet**

La tecnología ethernet es una tecnología de gran popularidad en las redes LAN que se caracterizan por la utilización del acceso múltiple con portadora y detección de colisiones (Carrier Sense Multiple con detección de colisiones, CSMA/CD). (García & Barreto, 2013)

#### <span id="page-34-3"></span>**2.18 Tecnologia Fddi.**

FDDI (Interfaz de Datos Distribuidos de Fibra) es una presentación de un conjunto de estándares ISO y ANSI que se diferencias por la trasmisión de datos en redes de equipos de uso a red como computadoras de área extendida o local mediante la utilización de cable de fibra óptica. Toma como referencia la arquitectura Token ring que facilita una comunicación tipo Full Dúplex de manera que su utilidad sirve para el abastecimiento a miles de usuarios LAN FDDI generalmente es empleada por su desempeño y desarrollo como backbone para una red de área amplia WAN. (García & Barreto, 2013)

#### <span id="page-35-0"></span>**2.19 Tecnologías de acceso a banda ancha**

La infraestructura que soporta la convergencia tecnológica se puede dividir conceptualmente en capas de terminales, acceso, trasporte, control y aplicaciones. (Valeria Jordán & Wilson Peres, 2010)

El conjunto de estas capas constituye la estructura de la denominada arquitectura IMS (IP Multiservice Subsystem) hacia la cual tienden las redes en el mundo. En la capa de acceso, que es la más importante por cuanto a sido la principal limitante para la banda ancha, existen diversos medios de enlace tanto alámbrico como inalámbrico que permiten el acceso fijo o móvil a banda ancha. (Valeria Jordán & Wilson Peres, 2010)

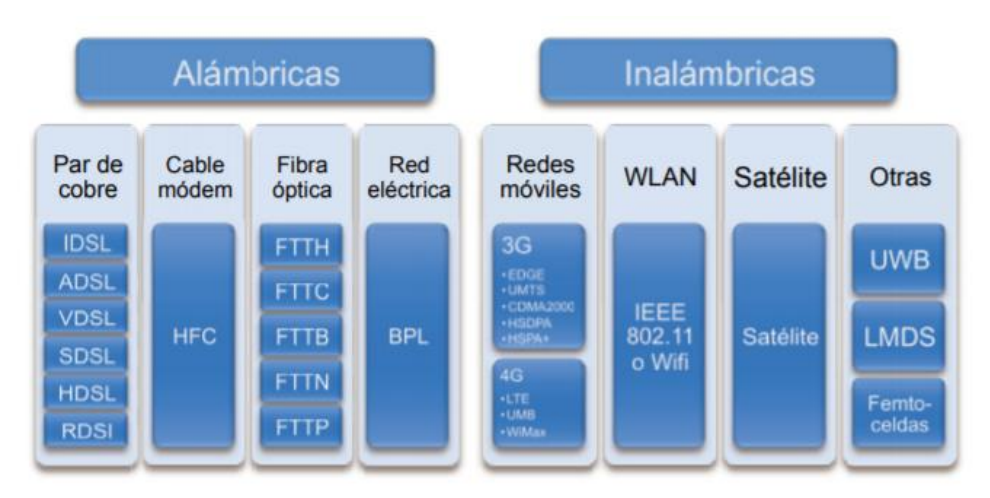

Figura 2. 9: Tecnología de acceso a banda ancha Fuete: (Valeria Jordán & Wilson Peres, 2010)

<span id="page-35-2"></span>En la figura se puede especificar dentro de la primera categoría se distingue: par de cobre (xDSL), fibra óptica (FTT), cable coaxial (cable modem) y red eléctrica o de potencia. En cuanto a las tecnologías inalámbricas, aquellas con mayor desarrollo operativo son las de redes móviles de tercera generación (3G) y, más reciente, de cuarta generación (4G), además de las redes inalámbricas de área local (WLAN). (Valeria Jordán & Wilson Peres, 2010)

#### <span id="page-35-1"></span>**2.20 Banda ancha en las redes de potencia (BPL)**

La banda ancha por las redes de potencia es el servicio ofrecido mediante la red de distribución de energía eléctrica de bajo y medio voltaje,
para trasmitir señales digitales que permiten trasportar datos a alta velocidad debido a que la infraestructura eléctrica ya está instalada y tiene una amplia cobertura, no existe despliegues comerciales debido a la razón de que no hay un estándar que regule el mecanismo de acceso a las rede. (Jordan Valeria et al., 2010)

#### **2.21 PRTG Network Monitor**

## 2.21.1 Introducción.

PRTG Network Monitor es una fuente de solución de monitoreo de red e infraestructura que facilita el analizar e identificar las diversas circunstancias, problemáticas y anormalidades del uso de una red LAN especificando en este proyecto sobre redes WLAN en el cual se analizara el consumo de ancho de banda en aplicaciones y direcciones URLs de diversos dispositivos conectados a un router analizando el consumo de datos a lo largo de su uso continuo. PRTG no utiliza agentes de monitorización sino más bien permite recopilar información mediante el uso de sondas remotas que ayuda a su vez analizar redes externas de sitios distribuidos detrás de corta fuegos o ubicaciones remotas.

## **Desempeño de la red y evitar periodos de inactividad**

El funcionamiento y desarrollo de empresas que manejan el ámbito tecnológico cada vez dependerán más del manejo de sus redes para trasferir datos y proveer servicios de comunicación, para un mayor progreso y desarrollo de las empresas lo cual evitar pérdidas de rendimiento o fallas del sistema, es manera importante y esencial para no afectar el resultado final del negocio. La monitorización de redes, ayuda a discernir y corregir circunstancias antes de que se conviertan en una amenaza de mayor impacto, tales casos se los puede describir de diversas formas como. (Leiva, 2009)

- Prevenir estrangulamientos en el consumo del ancho de banda en desempeño diario de una jornada.
- Analizar los rendimientos de los servidores.
- Suministrar una mejor calidad de servicios a los usuarios de manera proactiva.
- Mediante el analices de cargas y descargas en el consumo de ancho de banda se podrá reducir costos en la compra del proveedor de servicios y en los equipos que fueses necesarios.
- Acrecentar las ganancias una vez analizados fallos en el sistema que no hubiesen sido visibles.
- Garantizar una mejor calidad del manejo y rendimiento de su sistema utilizando PRTG como su agente de monitoreo.

## **Monitorización de Ancho de Banda y uso de la Red**

 PRTG Network Monitor desempeña el análisis de todos los aspectos de la monitorización de redes LAN WAN especificando la monitorización del tráfico y de su uso, así también puede monitorizar un SNMP, NetFlow y esnifer de paquetes. Los resultados que obtiene del programa son de fácil entendimiento y a su vez de una manera sencilla de aprender cómo está estructurada y desarrollada de su red TI. (Leiva, 2009)

 La interfase del programa permite configurar al equipo diversos sensores los cuales tienen funcionalidades dependientes para analizar distintas capas de la red, además se puede generar reportes acceso a gráficas y tablas de datos. (Leiva, 2009)

### **Análisis del Monitoreo de Disponibilidad y Rendimiento**

PRTG Network Monitor en su estructura del programa cuenta con más de 40 tipos de sensores con diferente tipos de desempeños, para cada tipo de servicio de red como por ejemplo, citamos aquellos que serán explicado su funcionamiento en el desarrollo de esta trabajo de titulación (HTTP, PING, SMTP) lo cual es de una ayuda indispensable la compresión de los sensores para realizar la monitorizar, velocidad y fallos de su sistema de red, de tal manera tan pronto un fallo haya sido detectado el software lo notificara. (Leiva, 2009).

### **2.21.5 SNMP y WMI**

PRTG tiene como funcionalidad la combinación de SNMP (Simple Network Management Protocol) y WMI (Windows Management Istrumentation) que son usados para recopilar los datos sobre el uso y la rentabilidad de los sistemas que componen la red a su vez el análisis de puertos individuales de switches y enrutadores. (Leiva, 2009)

## **SNMP (Protocolo Simple De Manejo de RED)**

 Protocolo de administración simple de red, este protocolo pertenece a la capa de aplicaciones el cual nos facilita el intercambio de información de administración entre los diversos dispositivos de una red. Conforma parte de la familia de protocolos ya conocidos como TCP/IP. SNMP permite de manera más sencilla a los administradores a supervisar el funcionamiento desempeño de la red, buscar y resolver los posibles problemas que se presentan de manera habitual, y planear su desarrollo para corregir. (Guaño, 2011)

## **2.21.7 SNMP Componentes básicos**

Los componentes básicos para el desarrollo de un monitoreo de red básica que utiliza SNMP tiene tres componentes para su estructura y posterior desarrollo de análisis los cuales se detallaran a continuación. (Guaño, 2011)

- Dispositivos administradores
- Agentes
- Sistemas administrativos de Red (NMS's)

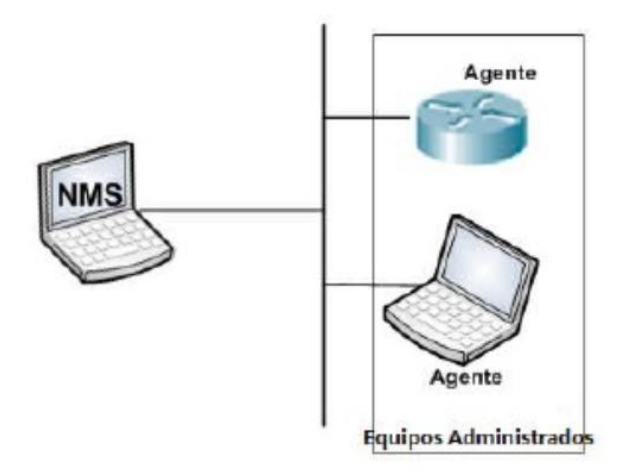

Figura 2. 10: Estructura de una red básica SNMP Fuente :(Guaño, 2011)

## **2.21.8 Versiones de SNMP**

El protocolo tiene como funcionalidad 3 versiones para su uso y entendimiento las cuales se describen como:

- Versión 1
- Versión 2 ,2b, 2¨,2α
- Versión 3

Las versiones 1 y 2b son muy de igual similitud, a diferencia de la versión 2 de SNMP la cual agrega un nuevo PDU's respecto a la versión 1 por lo tanto que la versión respecto a las anteriores aumenta aspectos de manera considerable de seguridad como mecanismos de autenticaciones y encriptamiento, lo cual facilita la comprensión y seguridad para el entorno de la red, pero a pesar de todo esto la versión no ha sido mayormente aceptada. (Guaño, 2011)

# 2.21.9 Mensaje SNMP

Los mensajes de SNMP cumplen con tres campos importantes para su comunicación como son versión, comunidad y PDU SNMP. (Guaño, 2011).

| Tabla 2. 2: Mensaje SMNP |             |                    |  |  |
|--------------------------|-------------|--------------------|--|--|
| Versión                  | l Nombre de | <b>TIPO DE PDU</b> |  |  |
|                          | comunidad   |                    |  |  |

Fuente: (Guaño, 2011)

Como se muestra en la figura el campo versión puede tener una de las tres versiones de SNMP, en el campo comunidad ira una cadena de caracteres que asocia o relaciona a un NMS con si respectivo dispositivo y su particular agente, la comunidad por defecto en SNMP v1 es pública. En el área de tipo PDU se encuentra el tipo de petición que se realizó, estos mensajes puedes ser SET/IP o Trap. (Guaño, 2011).

#### 2.21.10 **TRAP's**

Una Trap es desarrollado por el agente para informar las posibles anomalías de las condiciones o cambios de estado o eventos que se puedan suscitar fuera de lo normal en el dispositivo gestionado. El formato de Trap se describe a continuación en la tabla: 2.3. (Guaño, 2011)

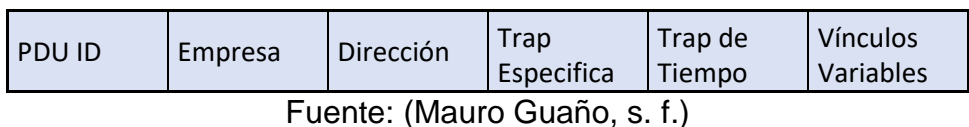

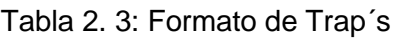

- Empresa: Empresa que está a cargo del desempeño el Trap.
- Dirección: Direccionamiento del dispositivo que envió el Trap.
- Trap Genérica: estandarización del mensaje enviado.
- Trap Especifica: desempeñada por los creadores del Trap.
- Trap de tiempo: lo trascurrido en tiempo desde que se reinicia el agente por última vez.
- Vínculos Variables: Datos del Trap.

#### 2.21.11 **Monitorización de Disponibilidad y Rendimiento**

PRTG incluye múltiples sensores para utilizarlo en cada tipo de red común los que se requerirán para este análisis será los sensores de PING, HTTP, DNS permitiendo monitorizar velocidad y fallos del sistema de red, en cuando un fallo haya sido detectado el software enviará alertas de avisos me, así como diversos medios de notificación que el programa dispone. (Leiva, 2009)

## **2.22 El principio de la sonda para aplicaciones versátiles**

PRTG Network Monitor proporciona amplia funcionalidad de monitorización de la red. Los primeros resultados de la monitorización esta disponibles inmediatamente después de la instalación y su detención automática. No se requiere de instalaciones remotas adicionales ni agentes en los sistemas de destino. (Zobel, 2016)

PRTG utiliza los protocolos estándar de los fabricantes de hardware para recuperar la información además de este escenario estándar hay una gran

<sup>•</sup> PDU ID: Mensaje de tipo PDU en este caso tipo Trap.

variedad de áreas de aplicaciones que requiere la monitorización de la red extendida para estos una instalación central de PRTG combinada con sondas remotas adicionales se puede configurar. (Zobel, 2016)

Las sondas remotas pueden ser consideradas como pequeños programas que se ejecutan en un ordenador en cualquier lugar de la red, ellos están en constante comunicaciones con la instalación central de PRTG reenviando continuamente los datos de monitorización. Si la conexión física entre la sonda remota y el servidor central se interrumpe, la sonda puede almacenar los datos de monitorización y enviarlos una vez establecida la conexión. (Zobel, 2016)

La arquitectura de una sonda remota es de gran importancia y a su vez facilita un sin número de soluciones técnicas:

- Facilita una sencilla distribución en cuanto a la carga de tareas de análisis y monitorización con varios ordenadores individuales. se lo aplica para maximizar el uso lento del protocolo WMI. (Zobel, 2016)
- Establece una conexión segura para trasmitir datos de monitorización a través de una red de internet abierta. (Zobel, 2016)
- Para la monitorización de correos electrónicos o servidores web que son servicios completamente encapsulados. (Zobel, 2016)
- Permiten al administrador medir la condición de servicio al cliente de la red sin necesidad de ayuda externa, las pruebas de calidad del servicio se desarrollan entre las sondas PRTG. (Zobel, 2016)

#### **2.23 Arquitectura de Sondas Remotas**

La arquitectura creada por la empresa Paessler con respecto al software PRTG es única para el desarrollo del monitoreo y de sencilla comprensión al igual que su manejo e instalación la base de este software consiste en un servidor central y una sonda local. El servidor almacena la configuración y gestiona los datos de monitorización, informes y notificaciones. También provee un servicio Web para la utilización del usuario. (Zobel, 2016)

La monitorización de la red actual es realizada por la sonda local, se comunica a través de protocolos estándar con los dispositivos, así como ordenadores y envía los datos recibidos al servidor central PRTG. La monitorización puede realizarse por ejemplo a través de SNMP, WMI o WBEM, y detección de paquetes también se utiliza para análisis de tráfico. (Zobel, 2016)

#### **2.24 Soluciones para empresas con infraestructura distribuidas**

Las sondas remotas pueden ser añadidas a la arquitectura con una solo sonda local. Se instalan en otro equipo y se ejecutan al margen. Se comunican con los dispositivos en su red y también envían los datos de monitorización al servidor central PRTG. A diferencia de la sonda local una sonda remota puede estar situada en una red completamente diferente y detrás de un firewall. (Zobel, 2016)

Puede monitorizar la red a la que está instalada desde adentro y establecer una conexión encriptada al servidor central PRTG exterior. Esto maximiza la seguridad estos lugares remotos están perfectamente integrados en la solución de monitorización, lo que permite al administrador supervisar todas las redes de forma centrada. (Zobel, 2016)

Los servidores de correo propios de la empresa que se ejecutan en proveedores hosting, y otros componentes de la infraestructura de TI que son accesibles desde el exterior a través de una conexión HTTP, pueden ser fácilmente integrados en la red de monitorización utilizando sondas remotas. Además, el departamento de TI es informado sobre los problemas todo el tiempo y puede recopilar estadísticas de carga de trabajo. (Zobel, 2016)

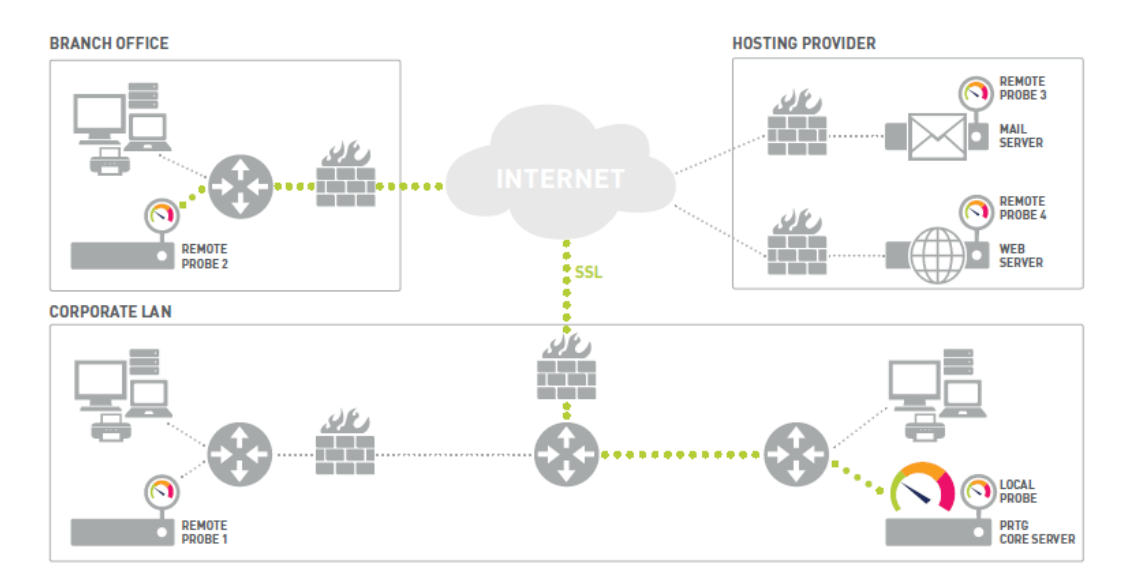

Figura 2. 11: Monitorización de los servicios encapsulados Fuente: (Zobel, 2016)

#### **2.25 Soluciones específicas para escenarios específicos**

Las configuraciones especiales a menudo requieren de una monitorización especiales en esta área las sondas remotas ofrecen un sin número de aplicaciones que exceden la simple monitorización central de red de redes remotas. (Zobel, 2016)

#### **2.26 Balanceo de carga**

Si se está realizando una monitorización detallada de la red, la limitación de rendimiento puede ocurrir dependiendo del número de sensores, el tipo de técnica de monitorización y el hardware utilizad junto con la topología de la red. (Zobel, 2016)

El uso de detector de paquetes normalmente consume más poder de CPU y de memoria RAM que una simple monitorización vía SNMP, esto se debe a que con el detector de paquetes hay mucho más dato que analizar. Además, el uso de extensivo del protocolo WMI requiere recursos adicionales. (Zobel, 2016)

### **2.27 Medición de la calidad del servicio.**

En una red, un servicio de alta calidad es clave para facilitar las operaciones comerciales esto es cierto no solo para el funcionamiento normal de una red sino también en particular para la integración de voz sobre IP. Con VoIP una calidad garantiza de servicio Qos es esencial porque la comunicación de voz basada en paquetes UDP es particularmente sensibles a perturbaciones. (Zobel, 2016)

## **CAPÍTULO 3: ANALISIS DE LECTURA DEL SOFTWARE**

#### **3.1 Formato de Presentación para la realización de análisis**

Para realizar el análisis del consumo del ancho de banda conjunto con el monitoreo de la salud del sistema donde se desarrollará el software primero se presentará el manejo practico y el formato de presentación que tiene el programa PRTG Network Monitor.

PRTG Network Monitor de desarrolla mediante una plataforma web donde se solicita previo a un registro de datos un usuario y contraseña para poder realizar los respectivos análisis. Una vez habiendo superado los requisitos previos para la obtención del software se abrirá un enlace en el navegador que sea de su preferencia.

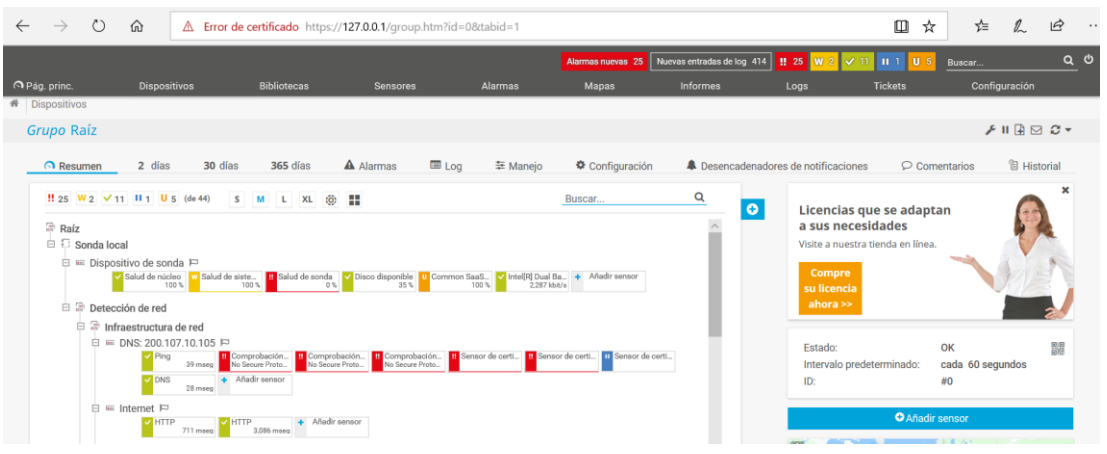

Figura 3. 1: Vista del programa para majeño de los monitores Elaborado por: Autor

La imagen mostrada en la figura 3.1 muestra las diversas funcionalidades que el programa presta a servicio una vez instalado y ejecutando , se denomina raíz a un sub grupo de sensores de análisis que se detallaran a continuación entre los que se observan: la sonda local que se subdivide en dispositivo de sonda, detección de red que a su vez viene conjunta con la infraestructura de la red y el sensor de internet enfrascándonos en este último para el análisis del consumo de ancho de banda.

Se detallará a continuación los resultados de cada enlace raíz que el programa ofrece para comprender a mayor detalle lo que el software ofrece siento a su vez de una utilidad muy importante y a destacar sin desviarnos de nuestro tema principal como es el análisis del consumo de ancho de banda.

## **3.2 Sonda local**

Al analizar el sensor sonda local conocido también como dispositivo de sonda. Este sensor desarrolla un análisis que esta relacionado con la salud del dispositivo en el cual se desarrolla la supervisión centralizada de estaciones de trabajo y servidores Windows. es capaz de acceder a una gran información de Windows como carga del CPU, el uso de memoria y tráfico de datos. Este análisis comienza una vez ejecutado el software por lo que viene de manera automática y se detallara a continuación con una visualización de lo que el programa realiza.

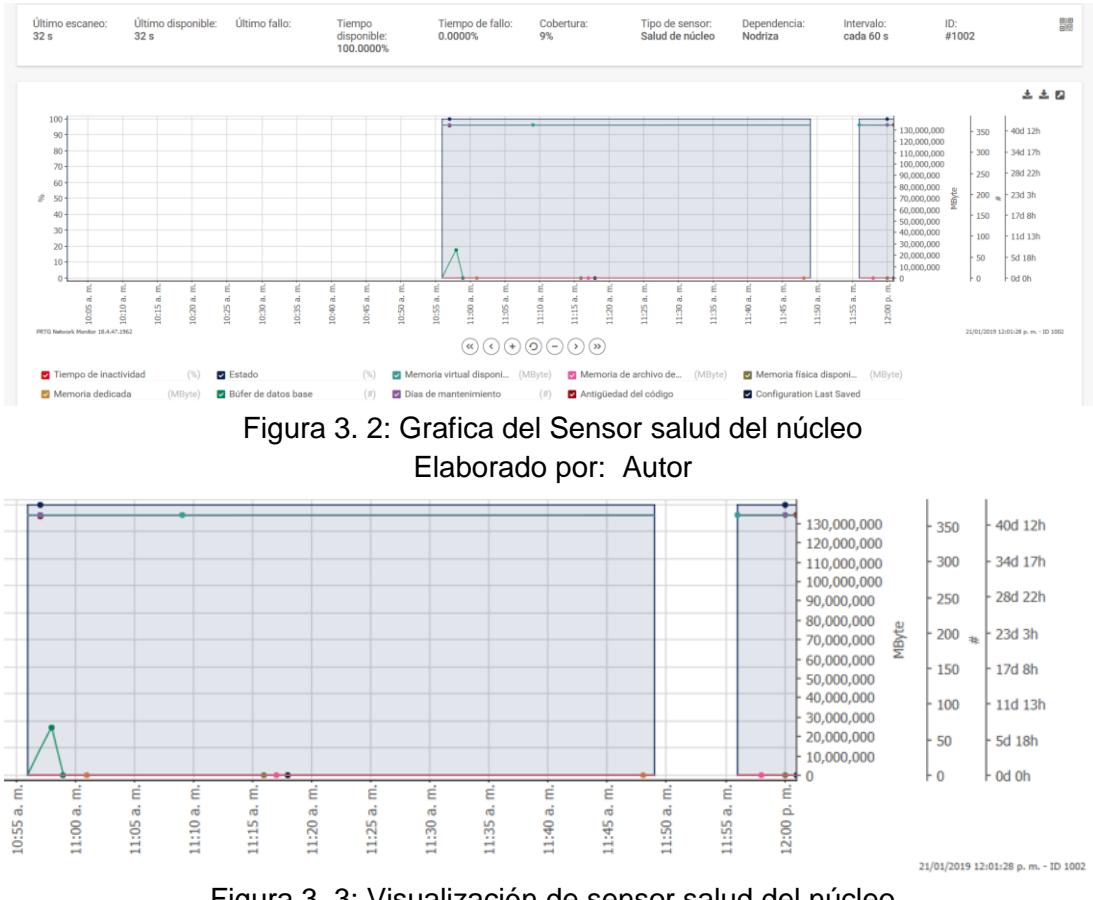

Figura 3. 3: Visualización de sensor salud del núcleo Elaborado por: Autor

En la gráfica 3.3 se aprecia el análisis que el programa muestrea una vez realizado la gestión de procesamiento, en aquella grafica detalla el tempo

de inactividad y la memoria dedicada para el análisis así a su vez muestra una escala de búfer de datos base la memoria virtual y memoria física disponible citando algunas para su breve comprensión y mostrando en la figura siguientes los datos recopilados por el programa.

| Canal                         | ID             | Ultimo valor         | Mínimo               | Máximo               |
|-------------------------------|----------------|----------------------|----------------------|----------------------|
| Configuration Last<br>Saved   | 11             | $1h$ 7 m             | 1 <sub>s</sub>       | 24 h 18 m            |
| Antigüedad del código         | 10             | 42 d                 | 33h30m               | 53d                  |
| Días de mantenimiento         | 9              | 365                  | 365                  | 365                  |
| Búfer de datos base           | 8              | 0                    | 0                    | 91                   |
| Subprocesos                   | 7              | 77                   | 70                   | 88                   |
| Identificadores               | 6              | 853                  | 547                  | 885                  |
| Carga del procesador          | 5              | 1%                   | 0%                   | 27                   |
| Memoria dedicada              | 4              | 66 Mbyte             | 30 Mbyte             | 237 Mbyte            |
| Memoria física<br>disponible  | 3              | 2,270 Mbyte          | 1,075 Mbyte          | 5,915 Mbyte          |
| Memoria de archivo            | $\overline{2}$ | 2.197 Mbyte          | 981 Mbyte            | 10,720 Mbyte         |
| Memoria virtual<br>disponible | $\mathbf{1}$   | 134,209 242<br>Mbyte | 134,209,041<br>Mbyte | 134,209,251<br>Mbyte |
| Estado                        | 0              | 100%                 | 100%                 | 100%                 |
| Tiempo de inactividad         | -4             |                      |                      |                      |

Tabla 3. 1: Datos del sensor salud del núcleo

Elaborado por: Autor

Para comprender y visualizar el formato en detalle que el programa ofrece acceder al anexo 1 donde se detallara los análisis de monitoreo durante intervalos de tiempo.

## **3.3 Sensor salud del sistema**

En el sensor salud del sistema el programa PRTG Network Monitor hace un análisis de la carga de procesador del sistema su memoria disponible y porcentaje de memoria que el programa ocupa. A si mismo muestra una gráfica que detalla cada uno de los puntos del sistema.

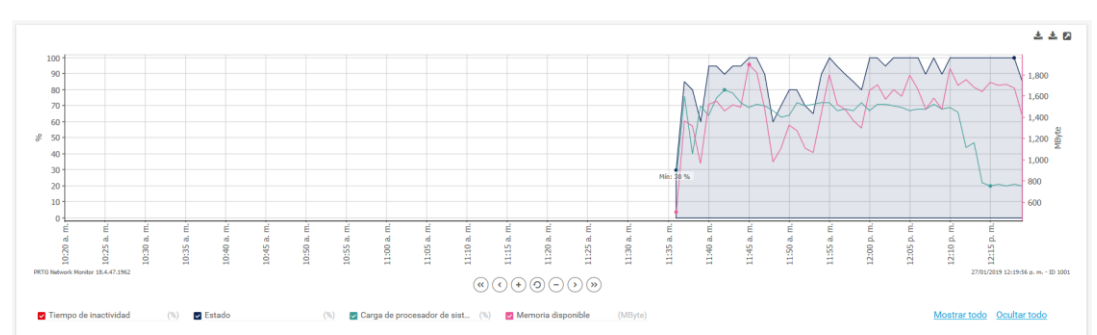

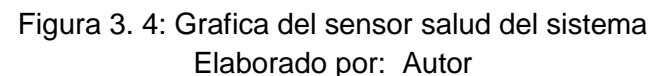

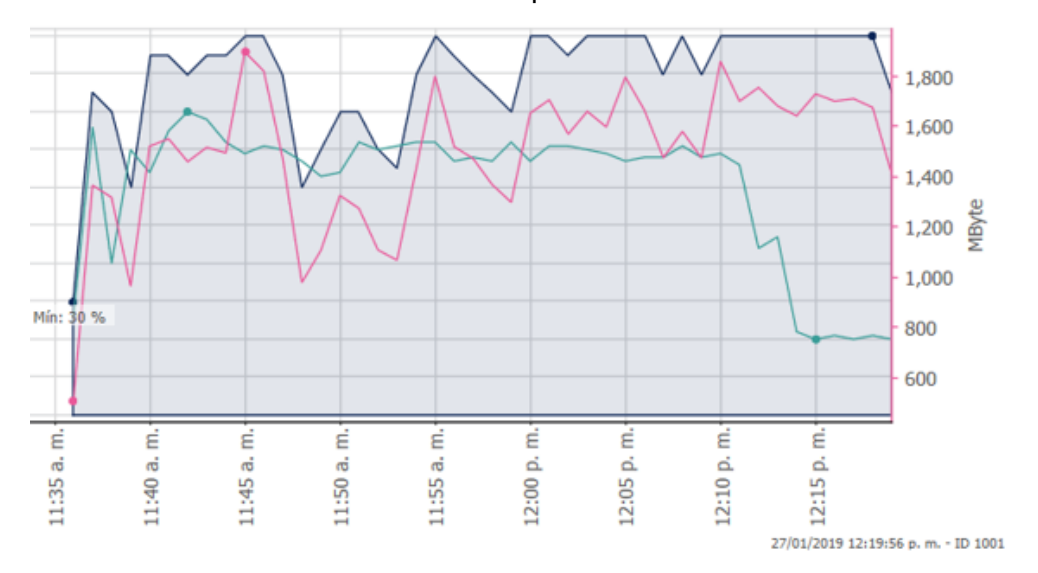

Figura 3. 5: Visualización sensor salud del sistema Elaborado por: Autor

Este análisis que se desarrolla es de suma importancia ya que facilitara la compresión de la carga del procesador del sistema, cuando la carga de la CPU en el sistema de sonda es superior a un 50% de su funcionabilidad las mediciones pueden ser incorrectas.

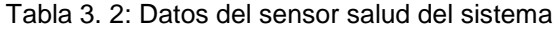

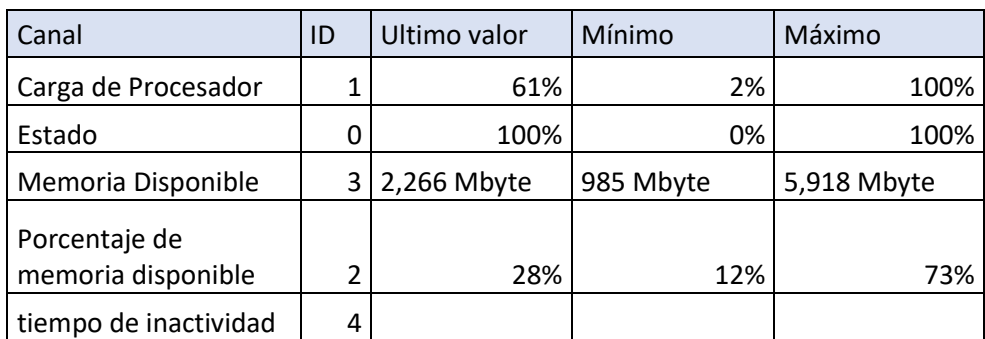

Elaborado por: Autor

Para comprender y visualizar el formato en detalle que el programa ofrece acceder al anexo 2 donde se detallara los análisis de monitoreo durante intervalos de tiempo

### **3.4 Sensor salud de sonda**

El sensor salud de sonda sirve para el reconocimiento de los almacenamientos de datos libre aquellas informaciones que se recopilan median el proceso de análisis que el software desarrolla también se logra observar la carga de CPU del proceso de sonda.

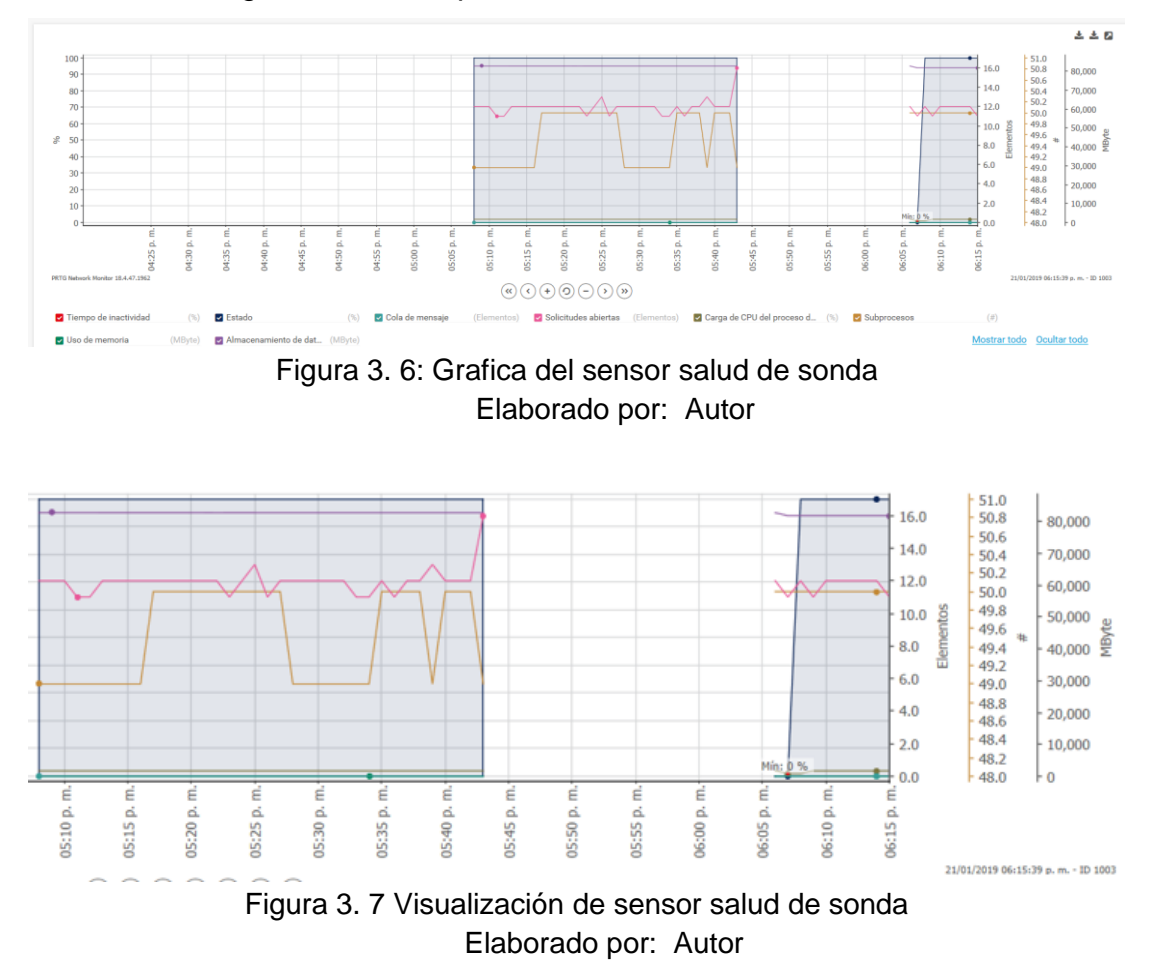

En la gráfica mostrada se puede analizas los tiempos de inactividad cuando los procesos no son ejecutados los subprocesos que se desarrollan en el programa, en la gráfica 3.9 se muestra también los valores en tiempo real de la utilización del programa y su manera de desarrollar.

| Canal                                   | ID             | Ultimo valor  | Mínimo        | Máximo                 |  |
|-----------------------------------------|----------------|---------------|---------------|------------------------|--|
| Almacenamiento de<br>datos libre        | 12             | 82,786 Mbyte  | 79,716 Mbyte  | 104,039 Mbyte          |  |
| Búfer de Syslog                         | 11             | 0             | 0             | 0                      |  |
| Carga de CPU del<br>proceso de sonda    | 3              | 2%            | 0             | 8%                     |  |
| Cola de mensaje                         | $\mathbf{1}$   | 0 elementos   | 0 elementos   | 658 elementos          |  |
| Estado                                  | 0              | 100%          | 0%            | 100%                   |  |
| Identificadores                         | 4              | 772           | 366           | 923                    |  |
| Intervalo de demora ni<br>WMI ni SNMP   | 8              | 0% de retraso | 0% de retraso | 551,351% de<br>retraso |  |
| Intervalo de demora ni<br><b>SNMP</b>   | 7              | 0% de retraso | 0% de retraso | 0% de retraso          |  |
| Intervalo de demora<br><b>WMI</b>       | 6              | 0% de retraso | 0% de retraso | 991,750% de<br>retraso |  |
| Memoria de lista<br>principal           | 13             | 0 Mbyte       | 0 Mbyte       | 0 Mbyte                |  |
| Memoria intermedia<br>de intercepciones | 14             | 0             | 0             | 0                      |  |
| Paquetes de Flow<br>perdidos            | 10             | 0%            | 0%            | 0%                     |  |
| Solicitudes abiertas                    | $\overline{2}$ | 12 elementos  | 0 elementos   | 25 elementos           |  |
| Subprocesos                             | 5              | 49            | 21            | 71                     |  |
| Tiempo de inactividad                   | -4             |               |               |                        |  |
| Uso de memoria                          | 9              | 26 Mbyte      | 15 Mbyte      | 50mbyte                |  |
| Elaborado por: Autor                    |                |               |               |                        |  |

Tabla 3. 3: Datos del sensor salud de sonda

Para comprender y visualizar el formato en detalle que el programa ofrece acceder al anexo 3 donde se detallara los análisis de monitoreo durante

intervalos de tiempo

## **3.5 Sensor Disco disponible**

Este sensor permite la compresión de los bytes disponibles en los intervalos de mínimo y máximo dependiendo la utilización del software a lo largo del su desarrollo el espacio disponible y muestra los tiempos de inactividad del uso del sensor de disco C.

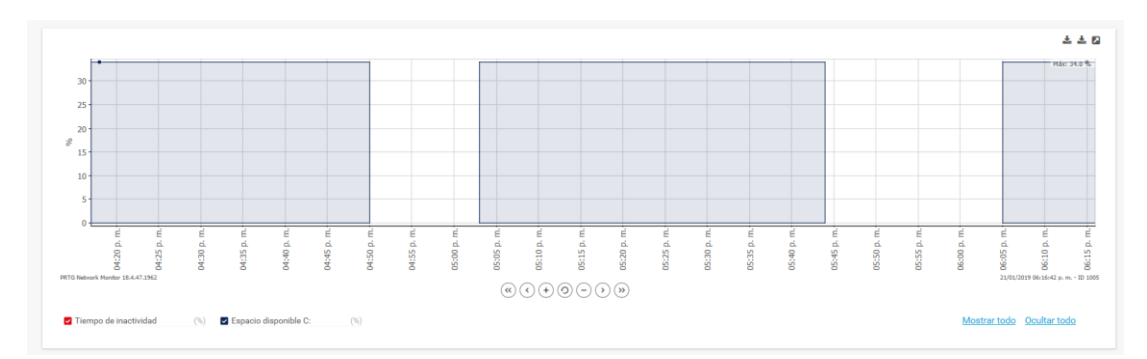

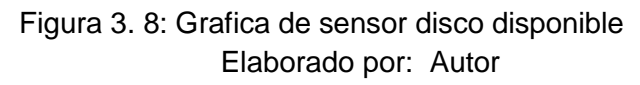

| Canal                 | ID   | Ultimo valor              | Mínimo       | Máximo  |     |
|-----------------------|------|---------------------------|--------------|---------|-----|
|                       |      |                           |              | 104,040 |     |
| Bytes disponibles C:  | 4    | 81,860 Mbyte              | 77,547 Mbyte | Mbyte   |     |
| Espacio disponible C: | 5    | 34%                       | 32%          |         | 43% |
| Tiempo de             |      |                           |              |         |     |
| inactividad           | -4   |                           |              |         |     |
|                       |      |                           |              | 104,040 |     |
| total                 | $-1$ | 81,860 Mbyte   0.01 Mbyte |              | Mbyte   |     |

Tabla 3. 4: Datos de sensor disco disponible

Elaborado por: Autor

Los datos que se muestran en la figura 3.12 se refiere su análisis al análisis del disco C donde se desarrolla la operatividad del programa analizando su desenvolvimiento con respecto a el software.

Para comprender y visualizar el formato en detalle que el programa ofrece acceder al anexo 4 donde se detallara los análisis de monitoreo durante intervalos de tiempo

## **3.6 Common SaaS Check**

Este sensor permite la supervisión de la disponibilidad de varios proveedores de software debido a que varios procesos en el desarrollo de una empresa de negocio dependen de los hosts de la nube, este tipo de sensor es un pilar importante para el monitoreo unificado.

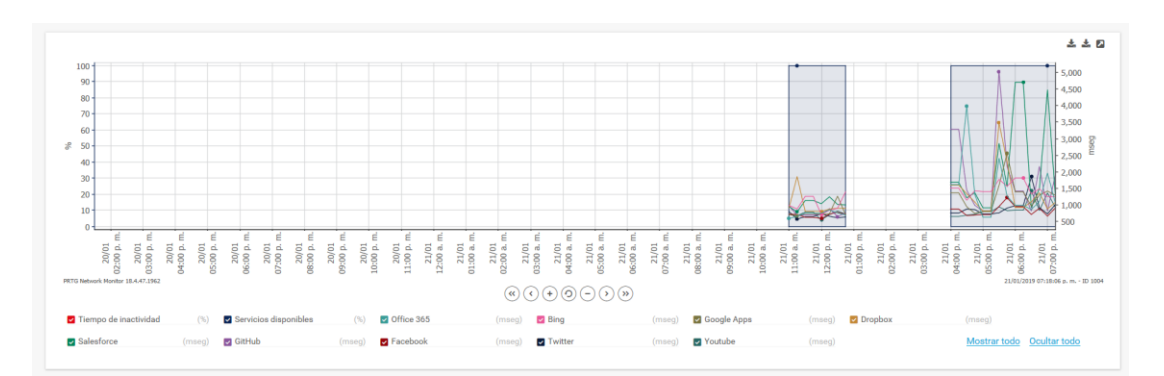

Figura 3. 9: Grafica del sensor Common SaaS Check Elaborado por: Autor

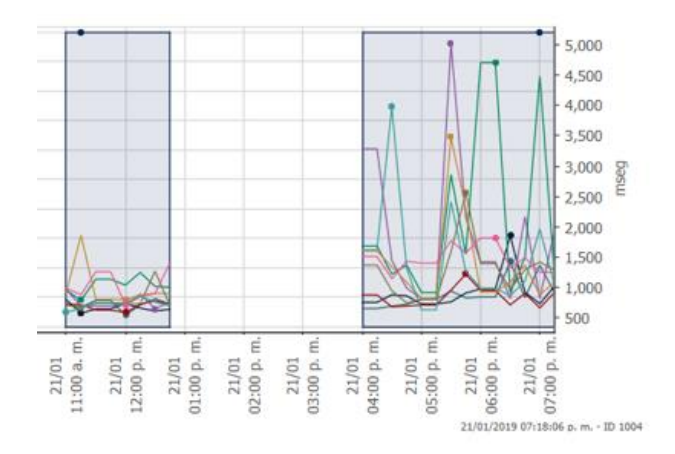

Figura 3. 10: Visualización sensor Common SaaS Check Elaborado por: Autor

Para el desarrollo de este sensor de utilizaron hosts de nube como aplicaciones de tipo común, así como se detalla en la gráfica. Para su mayor comprensión a continuación se detallará los valores obtenido.

| Canal                 | ID             | Ultimo valor        | Mínimo   | Máximo          |
|-----------------------|----------------|---------------------|----------|-----------------|
| <b>Bing</b>           |                | $3 1,253$ mseg      | 462 mseg | 43,470 mseg     |
| <b>Dropbox</b>        | 5 I            | 1,088 mseg          | 609 mseg | 52,407 mseg     |
| Facebook              |                | $8 922$ mseg        | 430 mseg | 57,999,400 mseg |
| GitHub                | 71             | 1941 mseg           | 481 mseg | 61,059 mseg     |
| Google Apps           |                | $4 \mid 1,289$ mseg | 487 mseg | 51,457 mseg     |
| Oficce 365            | 2 <sub>1</sub> | 1,037 mseg          | 467 mseg | 359,354 mseg    |
| Salesforce            | 6 I            | 1,191 mseg          | 605 mseg | 37,857 mseg     |
| Servicios disponibles | 0              | 100%                | 0%       | 100%            |
| Tiempo de inactividad | -4             |                     |          |                 |
| Twitter               | 9              | 1,023 mseg          | 384 mseg | 61,918 mseg     |
| Youtube               | 10 I           | 916 mseg            | 437 mseg | 20,930 mseg     |

Tabla 3. 5: Datos de sensor Common SaaS Check

Elaborado por: Autor

Para comprender y visualizar el formato en detalle que el programa ofrece acceder al anexo 5 donde se detallara los análisis de monitoreo durante intervalos de tiempo

## **3.7 Sensor Intel dual band Wireless**

El sensor Intel dual band Wireless que forma parte del programa PRTG ayuda a comprender la funcionalidad de como se está realizando la trasferencia de datos para su respectivo monitoreo mostrando el tráfico de subida y bajada.

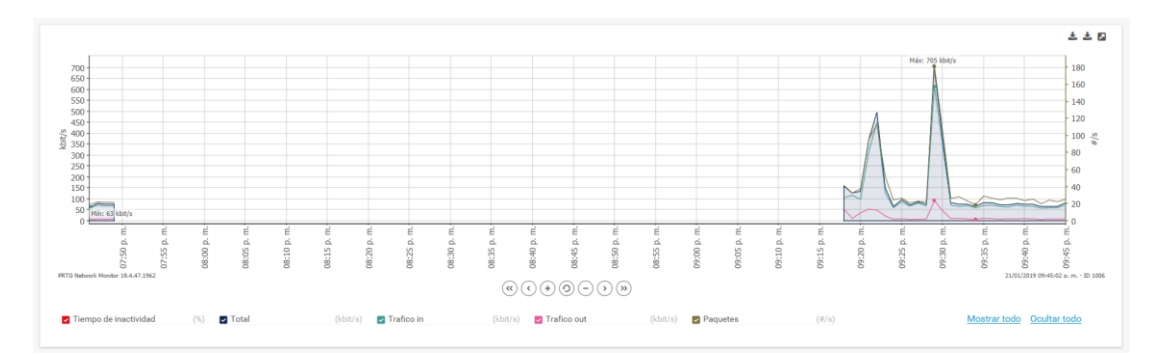

Figura 3. 11:Grafica del sensor Intel dual band Wireless Elaborado por: Autor

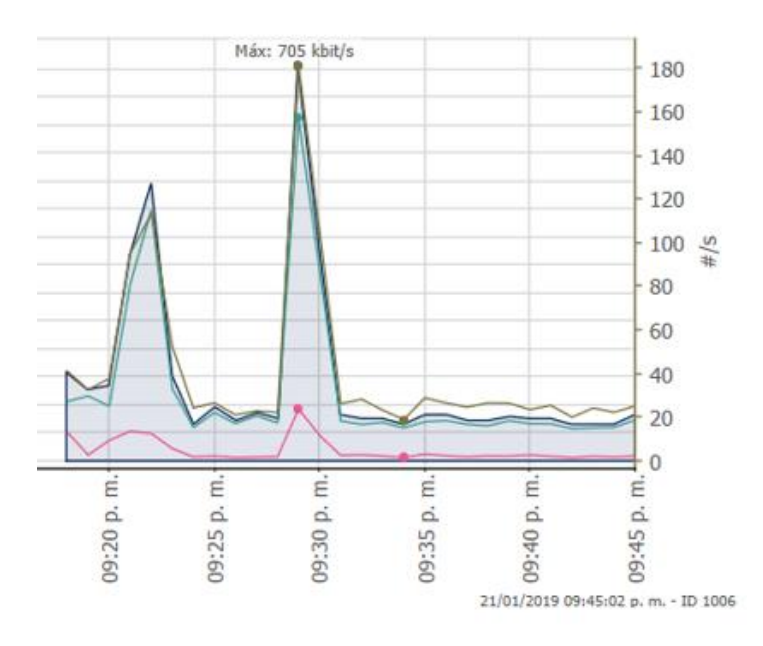

Figura 3. 12: Visualización de sensor dial band Wireless Elaborado por: Autor

Los datos de este análisis se mostrarán a continuación en una tabla que detalla la funcionalidad y operatividad del desarrollo este sensor observando datos de monitoreo a lo largo de su utilidad.

| Canal                 | ID   | Ultimo valor | Mínimo     | Máximo       |
|-----------------------|------|--------------|------------|--------------|
| Paquetes              | 2    | 1.252        |            | 941          |
| Tiempo de inactividad | -4   |              |            |              |
| Total                 | $-1$ | 557 Kbyte    | $0$ kbit/s | 7,566 kbit/s |
| Trafico In            |      | 505 Kbyte    | 0 kbit/s   | 7,141 kbit/s |
| <b>Trafico Out</b>    |      | 52 Kbyte     | 0 kbit/s   | 417 kbit/s   |

Tabla 3. 6: datos del sensor Intel dual band Wireless

Elaborado por: Autor

En la figura 3.13 se puede analizar el tráfico de subida y bajada de la red que se está utilizando para tener un control del desempeño del mismo esto permite monitorear la utilidad de la red.

Para comprender y visualizar el formato en detalle que el programa ofrece acceder al anexo 6 donde se detallara los análisis de monitoreo durante intervalos de tiempo.

Siguiendo el modelo de raíz que ofrece el programa se visualiza la detección de red específicamente la infraestructura de red la cual permitirá analizar la red a la que se le realizará el monitoreo del consumo de ancho de banda, mostrando datos específicos y gráficos de valores durante el monitoreo del mismo.

## **3.8 Infraestructura de red**

En la capa de infraestructura de red que el programa ofrece se podrá detallar la muestra del análisis del DNS del puerto al que se accederá, para enlazar a la red siendo en este caso el puerto 200.107.10.105 permitiendo su respectivo análisis mediante la utilización de los sensores que proporciona el programa.

# **Sensor Ping**

El sensor ping realiza un análisis del tiempo de reacción mediante el cual se realiza el análisis de la funcionabilidad del programa analizando los tiempos de respuestas e inactividad para tener un breve conocimiento de que el programa está funcionando de la mejor manera correcta.

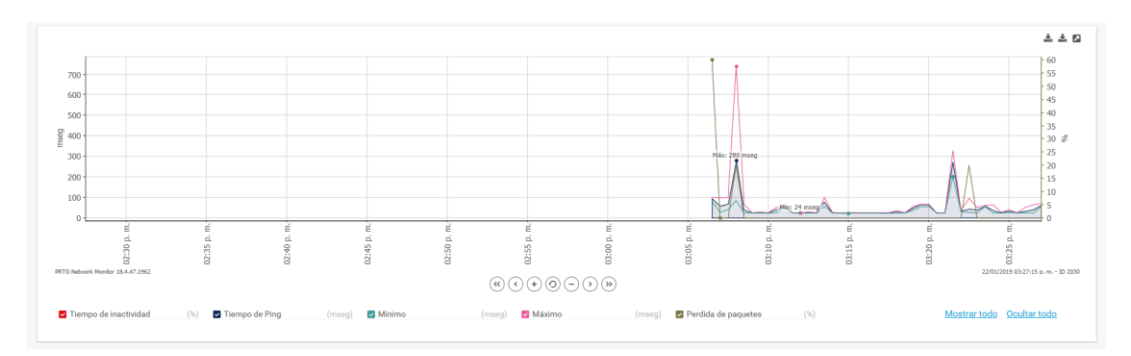

Figura 3. 13: Grafica del sensor ping Elaborado por: Autor

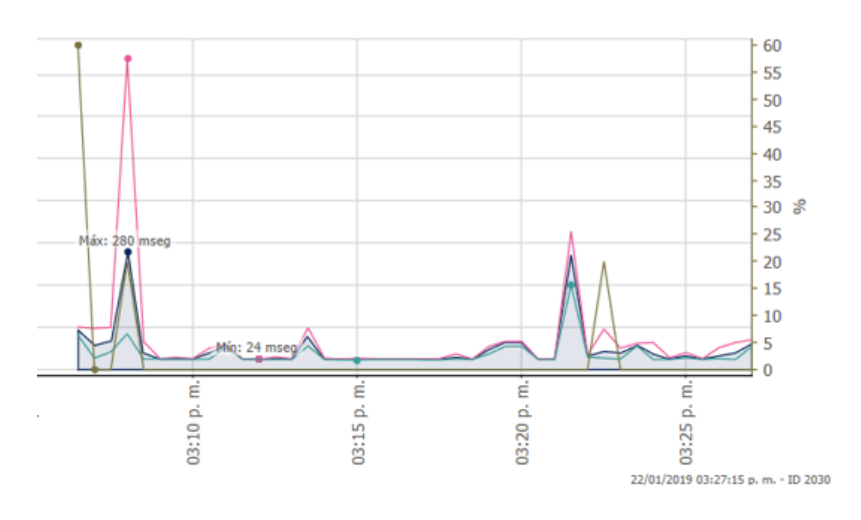

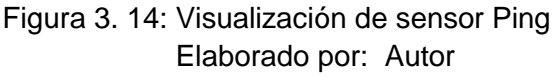

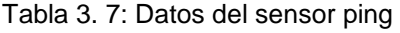

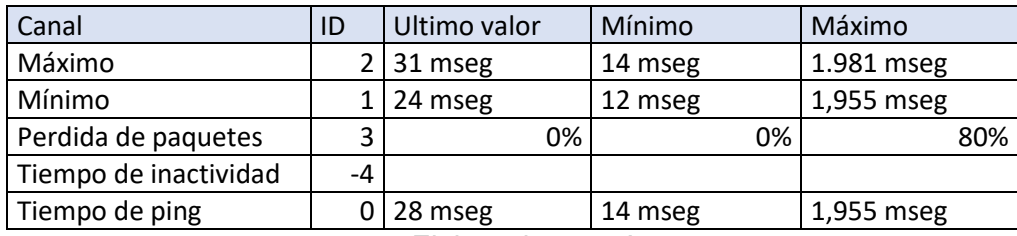

Elaborado por: Autor

Para comprender y visualizar el formato en detalle que el programa ofrece acceder al anexo 7 donde se detallara los análisis de monitoreo durante intervalos de tiempo.

## **3.9 Sensor DNS**

Este sensor permitirá observar las estimaciones de coberturas de la red y los tiempos de inactividad de la misma, básicamente los tiempos de respuesta a si se demostrara el tipo de red que se es utilizada y su análisis de cómo es su operatividad.

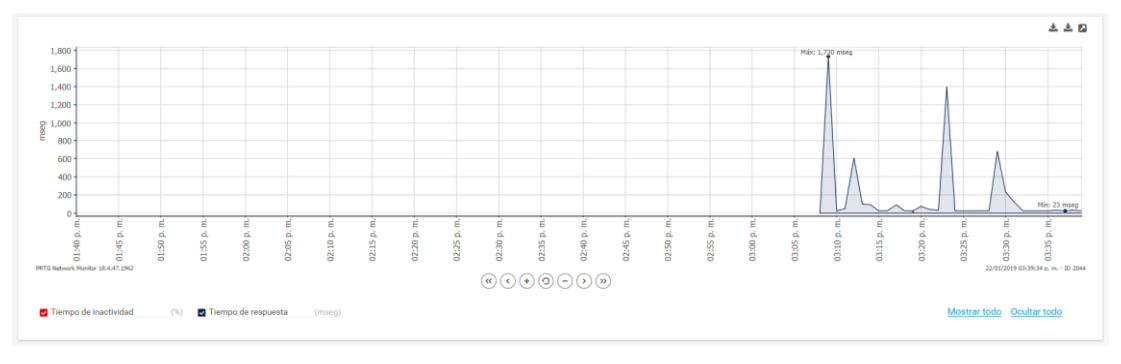

Figura 3. 15: Grafica sensor DNS Elaborado por: Autor

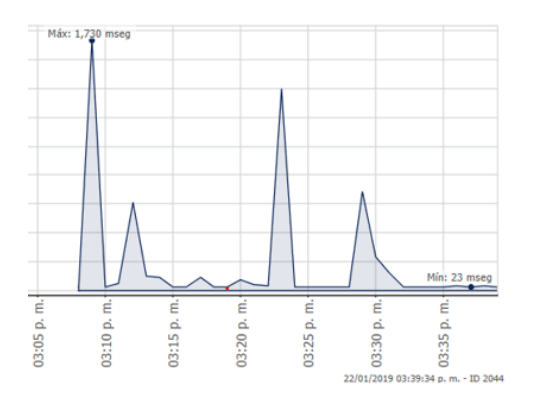

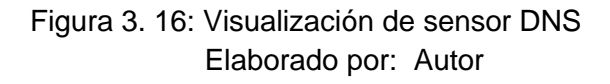

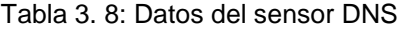

| Canal                 |    | Ultimo valor | Mínimo             | Máximo     |
|-----------------------|----|--------------|--------------------|------------|
| Tiempo de inactividad | -4 |              |                    |            |
| Tiempo de respuesta   |    | $0131$ mseg  | 15 <sub>mseg</sub> | 4,919 mseg |

Elaborado por: Autor

Para comprender y visualizar el formato en detalle que el programa ofrece acceder al anexo 8 donde se detallara los análisis de monitoreo durante intervalos de tiempo.

#### **3.10 Internet**

En el sensor a continuación descrito poder realizar el monitoreo del ancho de banda en sus variaciones realizadas mediante puertos de enlaces http, este análisis se lo desarrollo para páginas de direccionamiento como Google y YouTube siento estas unas plataformas de mayor consumo de datos lo que permitirá observar como en el trascurso de los análisis las variaciones que se presentas con los distintos usuarios que están conectados a aquellas direcciones, cabe recalcar que dicho programas permite realizar el análisis de manera independiente agregando más de un puerto e enlace http.

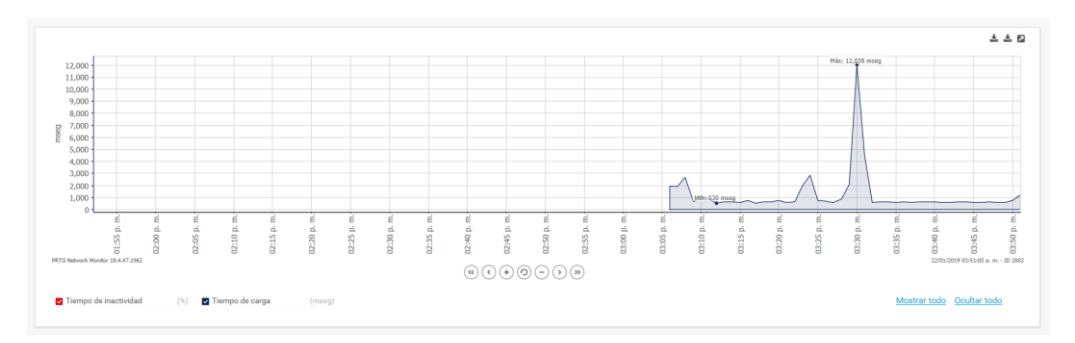

Figura 3. 17: Grafica del http Google Elaborado por: Autor

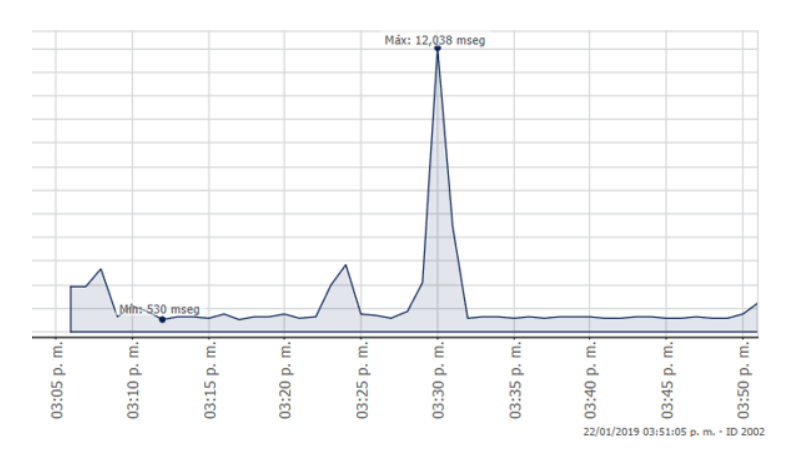

Figura 3. 18: Visualización de consumo Max y Min http Google Elaborado por: Autor

En el análisis de monitoreo del ancho de banda que ocupa la página de enlace de buscador de Google se puede analizar los picos de intervalo y en el momento donde esa red se usó con mayor frecuencia este análisis facilitara prevenir los embotellamientos de red y su consumo así también permite analizar la frecuencia con la que es usada. Esto también es de mucha importancia para saber cómo se está distribuyendo la red.

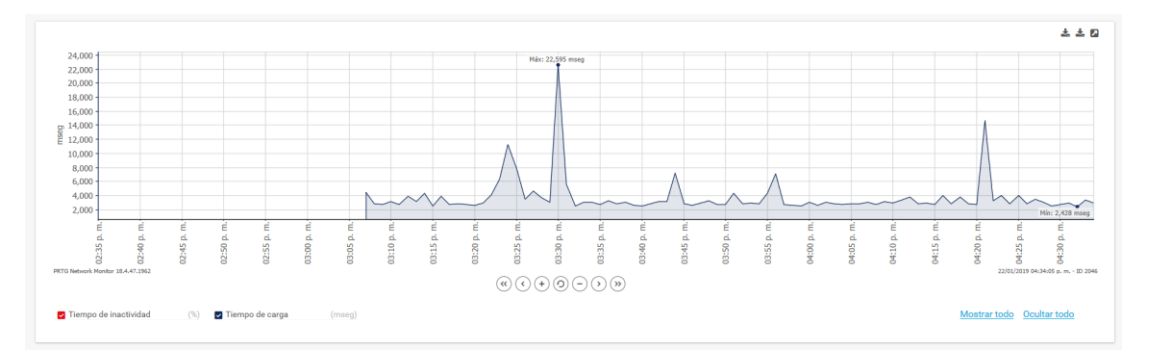

Figura 3. 19: Grafica del http YouTube Elaborado por: Autor

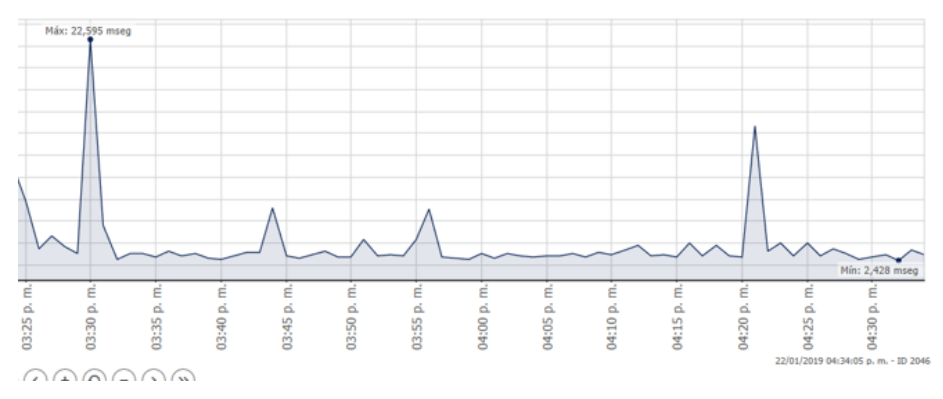

Figura 3. 20: Visualización del consumo Max y Min de http YouTube Elaborado por: Autor

En la gráfica 3.20 se puede analizar como el consumo de la página de enlace YouTube. Tiene más descarga de red en su consumo esto también da una idea de cómo se está mal utilizando la red con lo que puede ayudar a cerrar ciertos programas que para una empresa de desarrollo provocaría fallas en la red junto con colisiones de esta manera se logra analizar que paginas demandara más consumo.

Para comprender y visualizar el formato en detalle que el programa ofrece acceder al anexo 9 donde se detallara los análisis de monitoreo durante intervalos de tiempo.

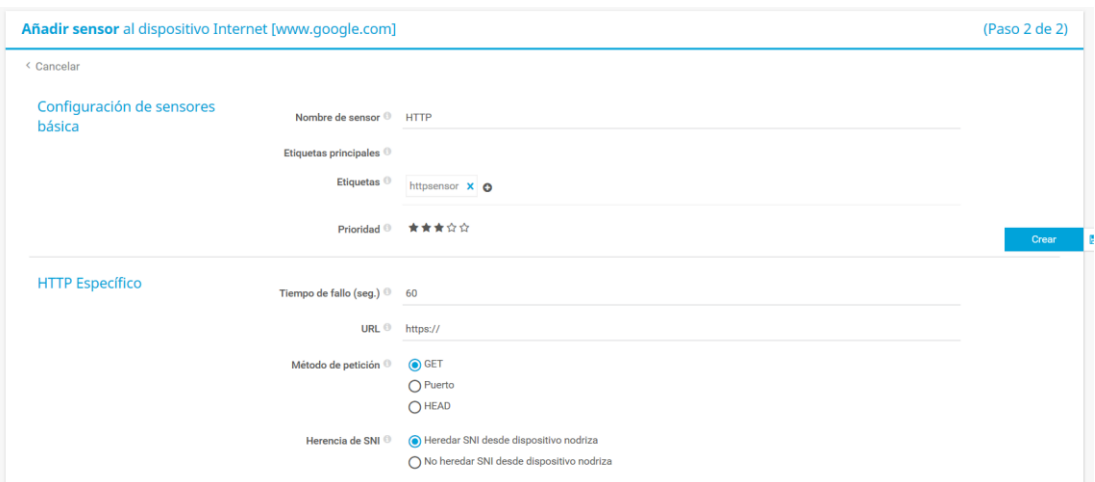

Figura 3. 21: Descripción para añadir sensor internet Elaborado por: Autor

Este programa también busca que el usuario pueda agregar cualquier tipo de enlace de página web para nuestro posterior monitoreo y consumo lo cual llevaría a tener una gran versatilidad en cuando a una empresa para saber que páginas web demandarían mayor consumo lo cual será de gran ayuda para prevenir colisiones.

## **CAPÍTULO 4: CONCLUSIONES Y RECOMENDACIONES**

#### **4.1 Conclusiones**

PRTG Network Monitor es un programa que ayudara a satisfacer las necesidades de una empresa de desarrollo web o de tipo tecnológico siendo un software que ayuda a mantener siempre un análisis de cómo se desarrolla el consumo de redes en el ámbito laboral teniendo siempre en cuenta mejoras que se pueden realizar posterior al monitoreo.

A su vez PRTG tiene un manejo de presentación muy comprensivo lo cual es amigable con el usuario final por lo tanto es muy práctico para que cualquier empresa que quiera conocer como está funcionando su manejo de infraestructura de red y su ancho de banda pueda acceder de manera sencilla bajo la utilización de este software de desarrollo.

Por lo tanto, este software representara una gran ayuda para poder prever posibles causas como embotellamientos de tráfico de datos, la detección de problemáticas que se pueden llegar a desarrollar, siendo unas de ellas el retardo de una red y como está conformada su distribución.

PRTG es de utilidad para estar al tanto de cómo se desempeña la red a la cual se confía muchos datos y el tener siempre un conocimiento de la funcionalidad lo cual sirve de gran ayuda para solucionar a tiempo las posibles eventualidades que se puedan llegar a presentar.

Con la forma de presentación que se basó en este trabajo de titulación se puede llegar a comprender las diversas funcionalidades de los sensores de tipo de monitoreo que será de gran ayuda para empresas en desarrollo que tengan un conocimiento básico, a su vez el programa interactúa de manera sencilla para personas que deseen experimentar cómo funciona el desempeño de red a la cual están siempre en uso constante.

### **4.2 Recomendaciones**

PRTG es un software de múltiples funcionalidades además de las presentadas en este trabajo de titulación con más de 100 tipos de sensores para la utilización y el desarrollo de análisis más profundos lo cual es un software de gran utilidad y no solo desempeña una función como la descrita en este trabajo es por eso que se recomiendo ampliar los conocimientos de las diversas funcionalidades que este programa presenta tales cual.

- Sensor SNMP traffic: este sensor de tráfico se caracteriza por supervisar los datos en sus routers y switches.
- Sensor packet sniffer: este sensor tiene como característica supervisar los paquetes de acuerdo a los tipos de tráfico como por ejemplo los correos electrónicos, chat
- Sensor NetFlow v9: con este sensor se puede monitorear, analizar el hardware de Cisco utilizando la tecnología NetFlow.
- Sensor NetFlow v5 este sensor se caracteriza por recibir datos de trafico de un dispositivo compatible para su correspondiente análisis.
- Sensor sFlow este sensor solo analiza el tráfico de encabezados y cuenta con opciones de filtro.
- Sensor jFlow v5: este sensor supervisa según los tipos de tráfico examinando el tráfico de cabecera lo cual facilita su compresión.
- Sensor IPFIX: este sensor recibe solamente dispositivos compatibles entre si el cual ofrece filtros para dividir el tráfico en diferentes canales lo que representa una gran utilidad.
- Sensor Port este tipo de sensor supervisa una aplicación de red conectándose a su respectivo puerto a través de TCP facilitando el análisis del dispositivo del cual se obtendrá información de su funcionamiento.
- Sensor Port Range: este tipo de sensor supervisa una serie de puertos e notifica que puerto está abierto o cerrado

#### **REFERENCIAS**

Andrew S Tanenbaum. (2003). *Redes de computadoras*. México: Pearson Education.

Caballero, J. M. (1998). *Redes de banda ancha*. Barcelona: Marcombo.

- Forouzan Behrouz A. (2011). *data communication and networking*. McGraw-Hill. Recuperado de http://library.aceondo.net/ebooks/Computer\_Science/Data\_Communic ation\_and\_Networking\_by\_Behrouz.A.Forouzan\_4th.edition.pdf
- Garcia, A., & Barreto, E. (2013, marzo). Ancho de Banda y tecnologia. Recuperado de http://anchodebandas.blogspot.com/
- Guaño, M. (2011, junio). Manual de administración y uso de PRTG. Recuperado de https://www.scribd.com/document/60105202/prtg
- Jordan Valeria, Wilson Peres, & Galperin, H. (2010, noviembre). acelerando la revolucion digital:banda ancha para america latina y e caribe. CEPAL. Recuperado de https://www.cepal.org/es/publicaciones/2972 acelerando-la-revolucion-digital-banda-ancha-america-latina-caribe
- Leiva, D. (2009, diembre). Manejo de Prtg Network Monitor. Recuperado de https://es.scribd.com/doc/24548854/Manejo-de-Prtg-Network-Monitor#
- Liberatori, M. C. (2018). *Redes de datos y sus protocolos*. Editorial de la Universidad Nacional de Mar del Plata.
- Molina Ruiz Julio Edgar. (2012). Propuesta de segmentación con redes virtuales y priorización del ancho de banda con QoS para la mejora del rendimiento y seguridad de la red LAN en la Empresa Editora El Comercio Planta Norte. Recuperado de http://tesis.usat.edu.pe/handle/usat/522
- Pellejero, I., Andreu, F., & Lesta, A. (2006). *Fundamentos y aplicaciones de seguridad en redes WLAN: de la teoría a la práctica*. Recuperado de http://www.digitaliapublishing.com/a/17230/
- Rogers, S. G., & Rhoades, M. (1976). Bacteriophage T5-induced endonucleases that introduce site-specific single-chain interruptions in duplex DNA. *Proceedings of the National Academy of Sciences of the United States of America*, *73*(5), 1576-1580.
- Salazar, J. (2017). Redes Inalambricas. České vysoké učení technické v Praze Fakulta elektrotechnická. Recuperado de http://techpedia.fel.cvut.cz/home/blocks

Zobel, D. (2016, abril). sondas remotas. Paessler AG.

### **ANEXOS**

## **Anexo 1 salud del nucleo**

#### Informe para Salud de núcleo

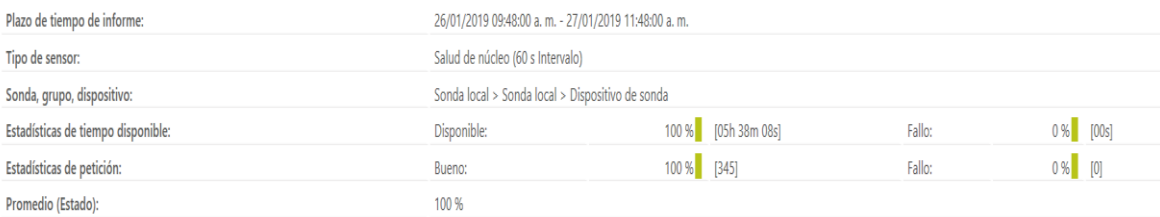

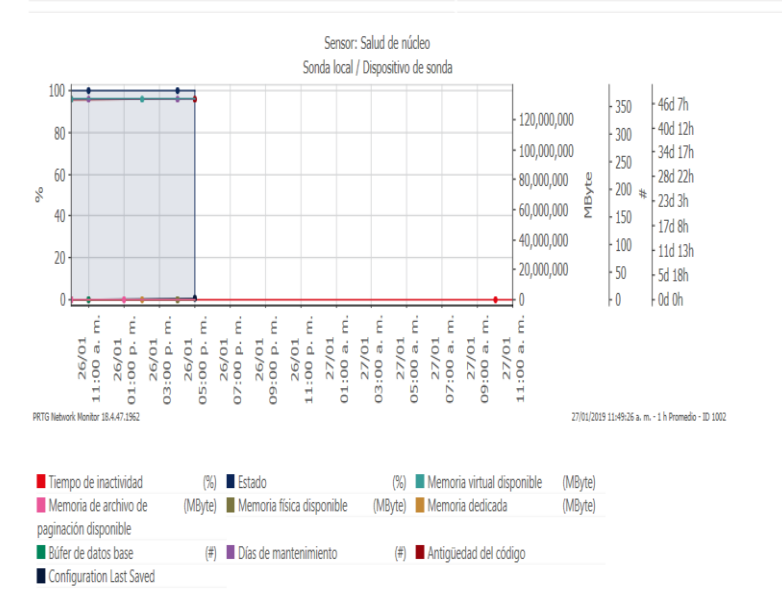

#### **Informe para salud del núcleo**

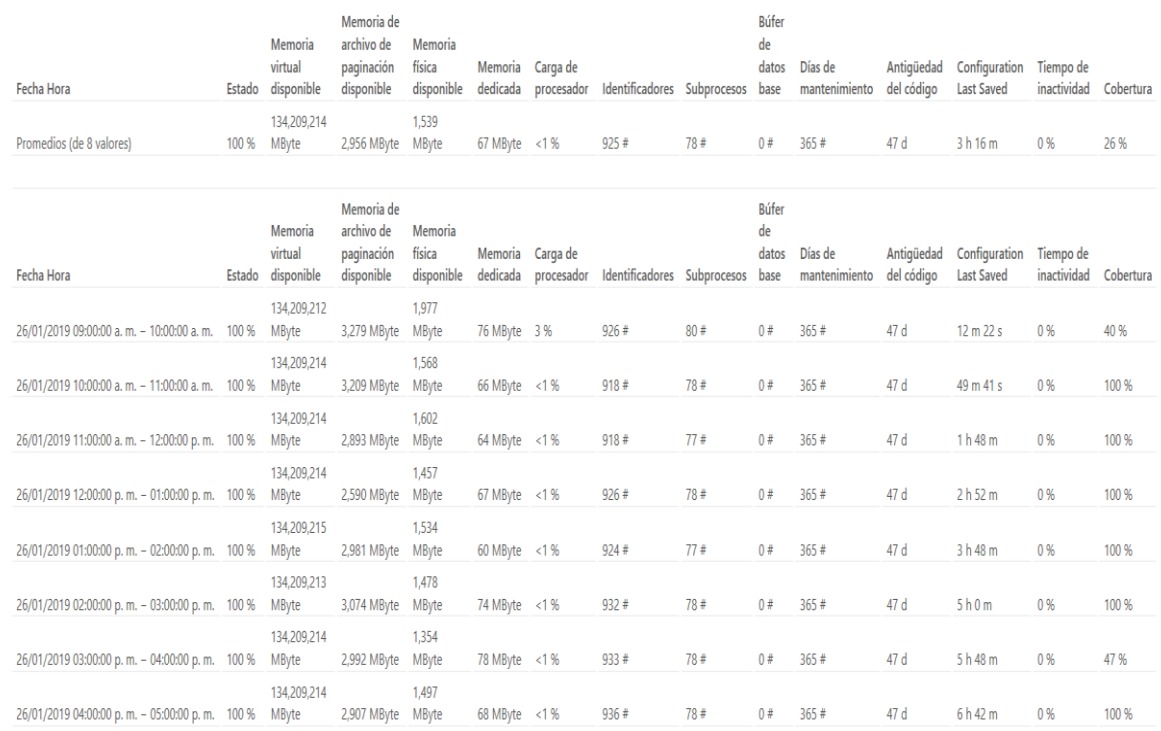

### **Informe de análisis de la salud del núcleo**

## Historia de estado de sensor

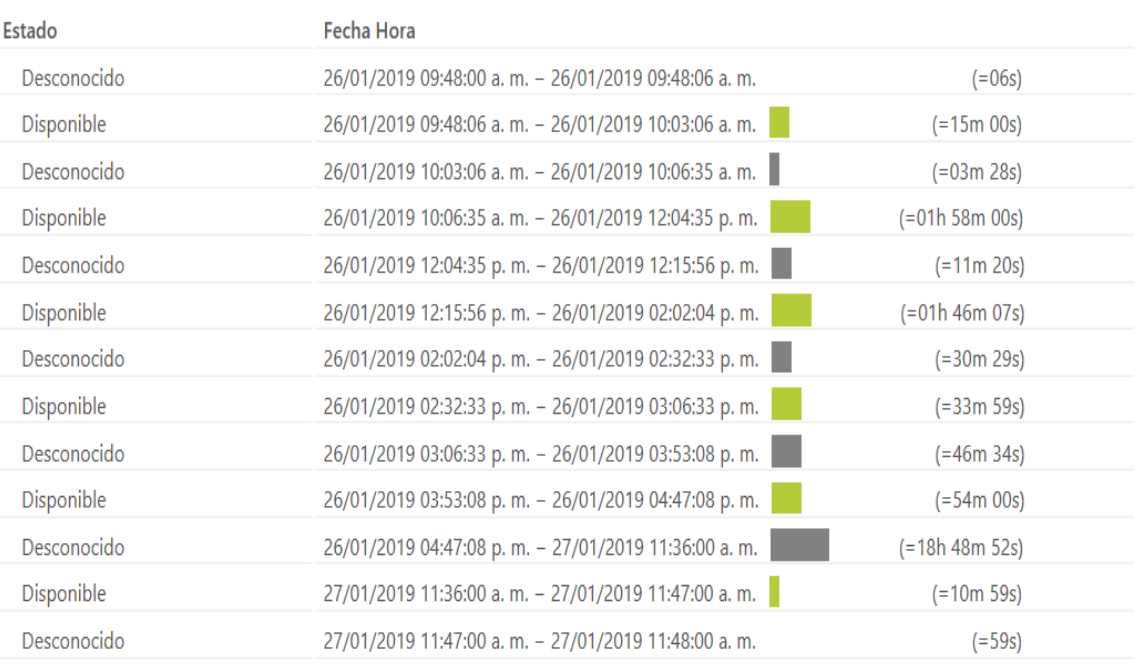

#### **Histórico de estado salud del núcleo**

## **Anexo 2 salud del sistema**

#### Informe para Salud de sistema

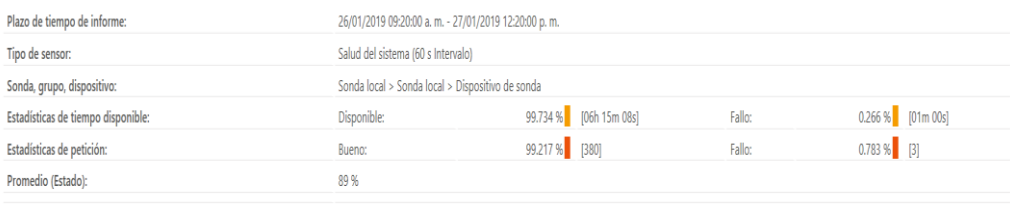

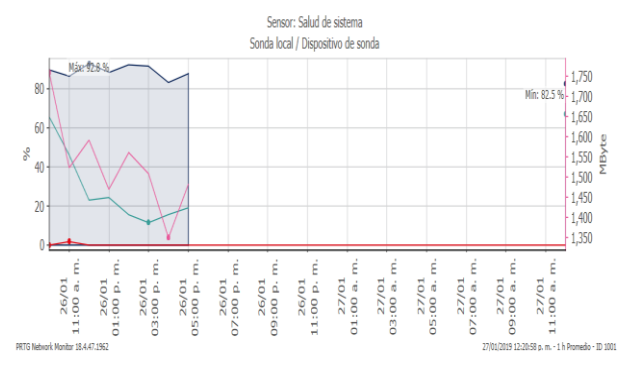

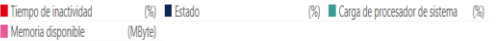

#### **Informe para salud del sistema**

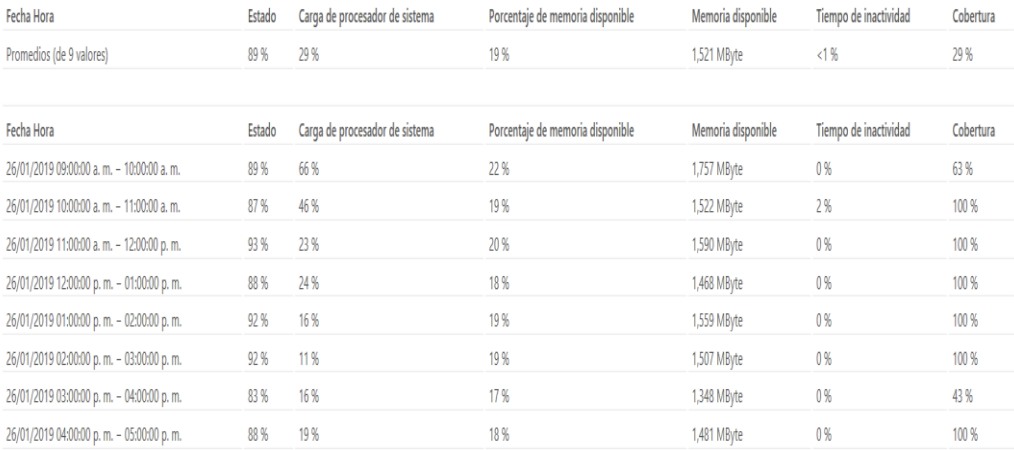

#### **Informe de análisis de salud del sistema**

#### Historia de estado de sensor

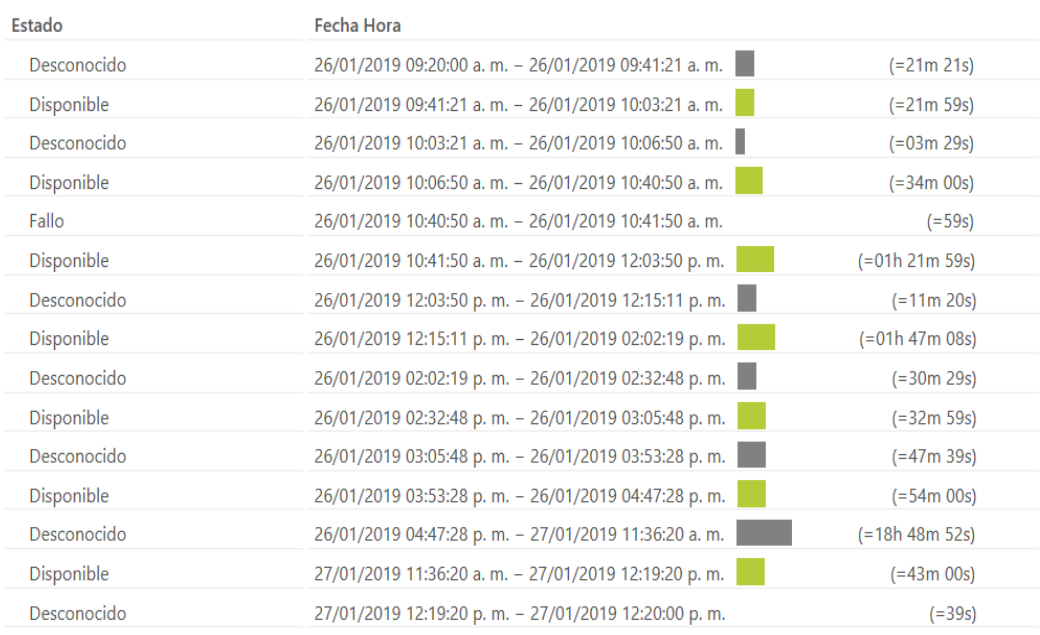

**Histórico de estado salud del sistema** 

# **Anexo 3 salud de sonda**

#### Informe para Salud de sonda

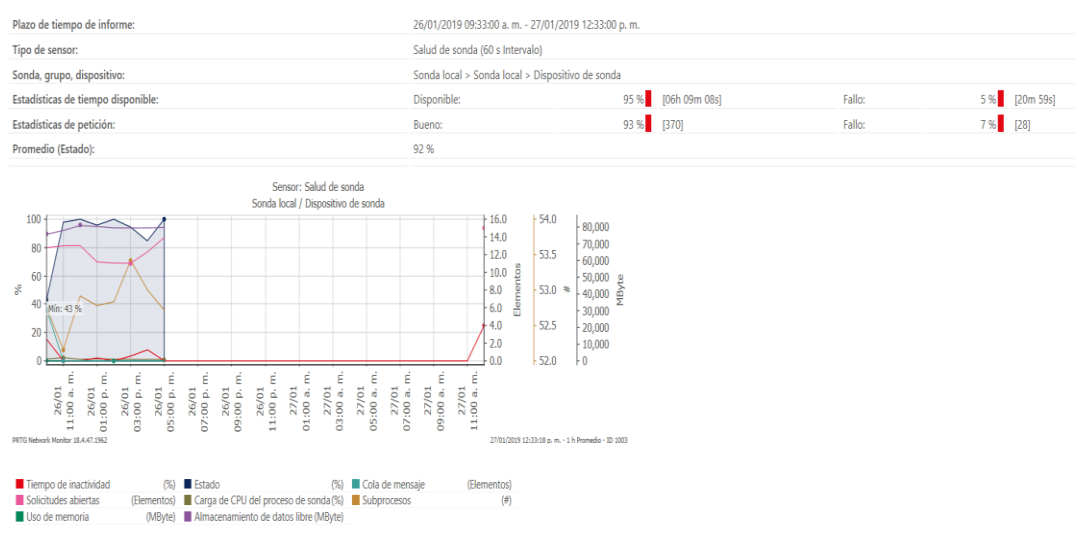

#### **Informe salud de sonda**

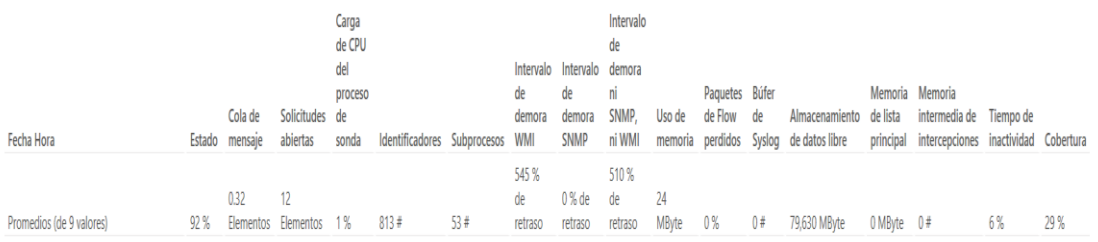

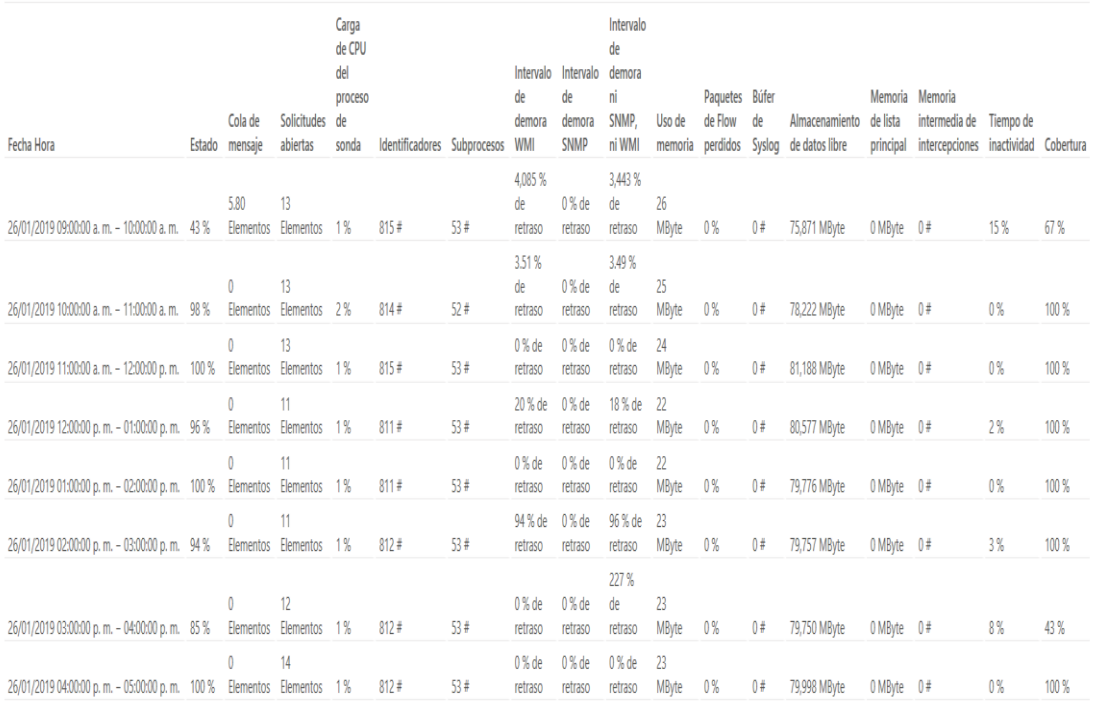

#### **Informe de análisis de salud de sonda**

#### Historia de estado de sensor

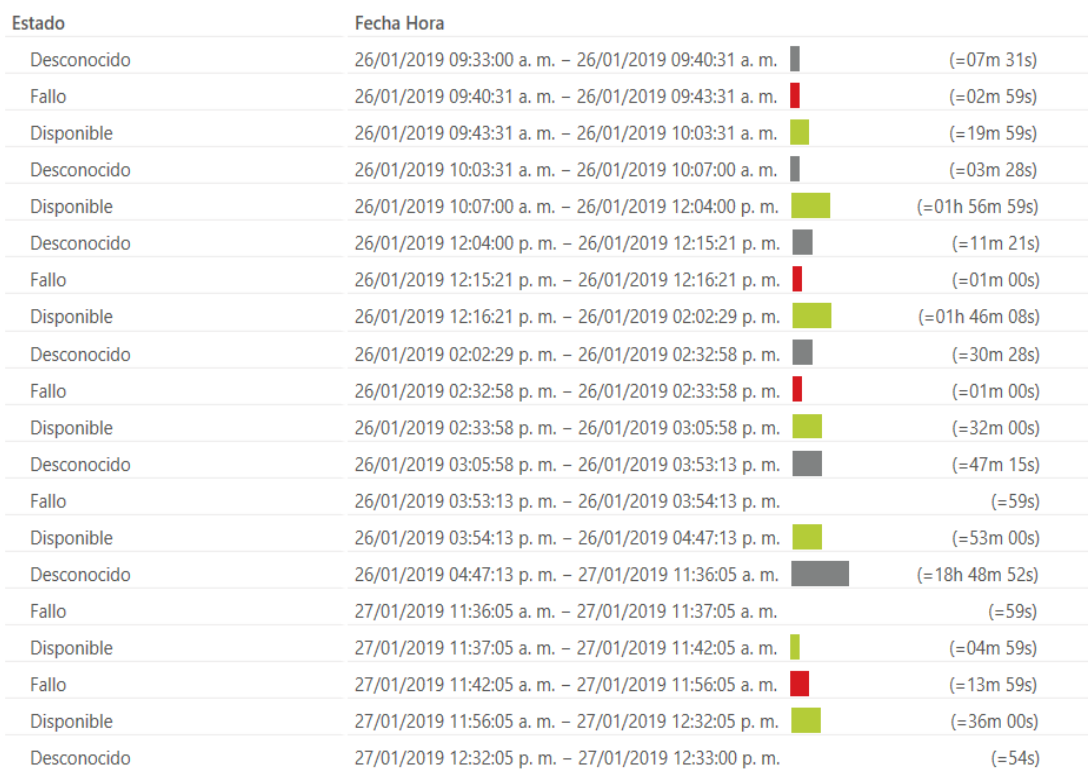

**Histórico del sensor salud de sonda**

## **Anexo 4 sensor disco disponible**

#### Informe para Disco disponible

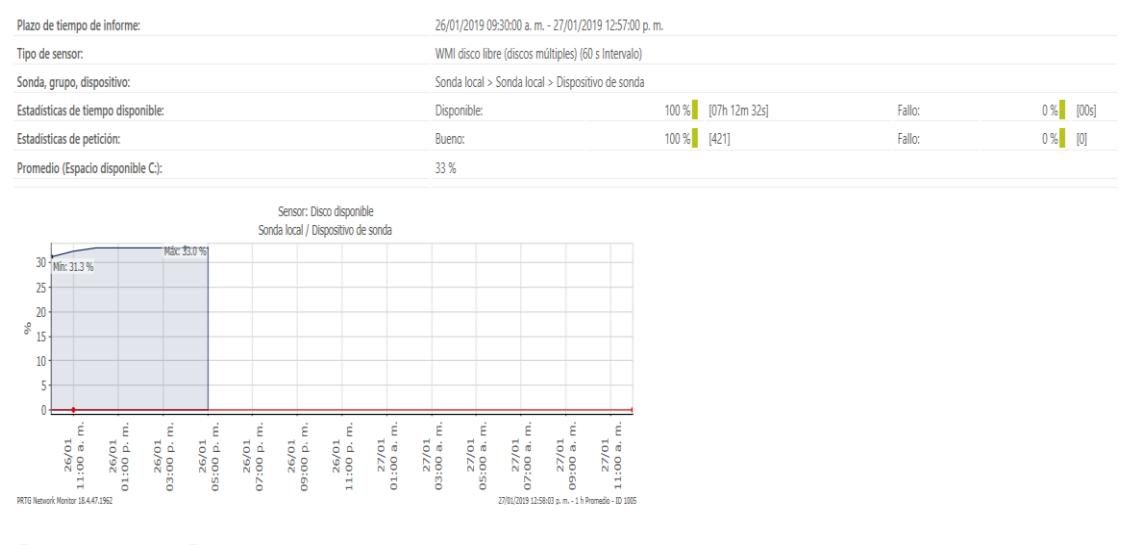

Tiempo de inactividad (%) Sspacio disponible C:  $\frac{1}{2}$ 

#### **Informe para disco disponible**

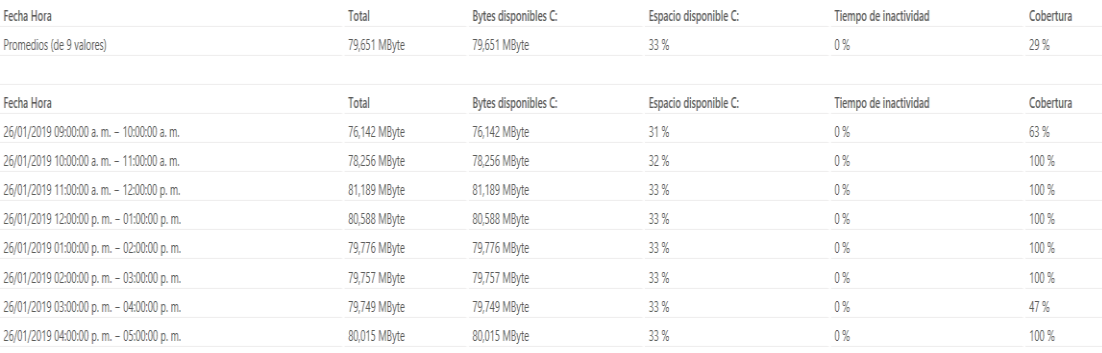

#### **Informe de análisis de sensor disco disponible**

#### Historia de estado de sensor

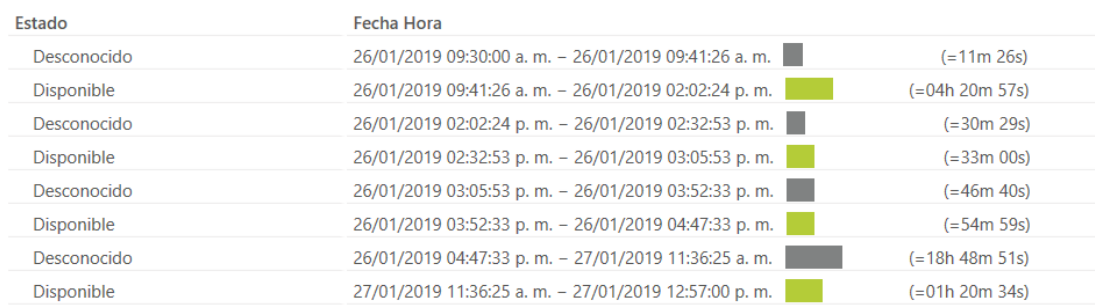

#### **Informe histórico de estado del disco disponible**

## **Anexo 5 Common SaaS Check**

#### Informe para Common SaaS Check

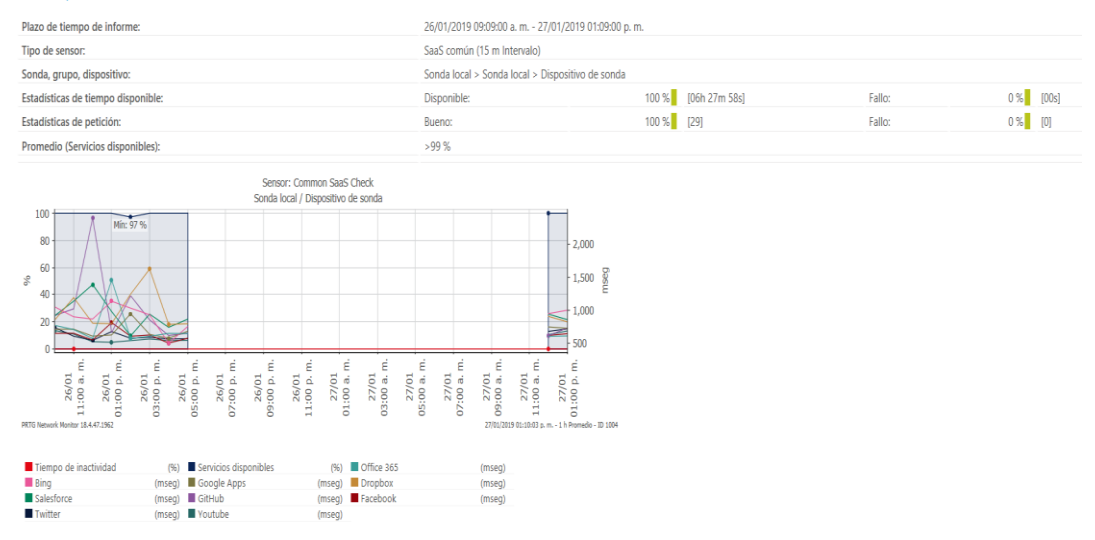

#### **Informe de sensor Common SaaS Check**

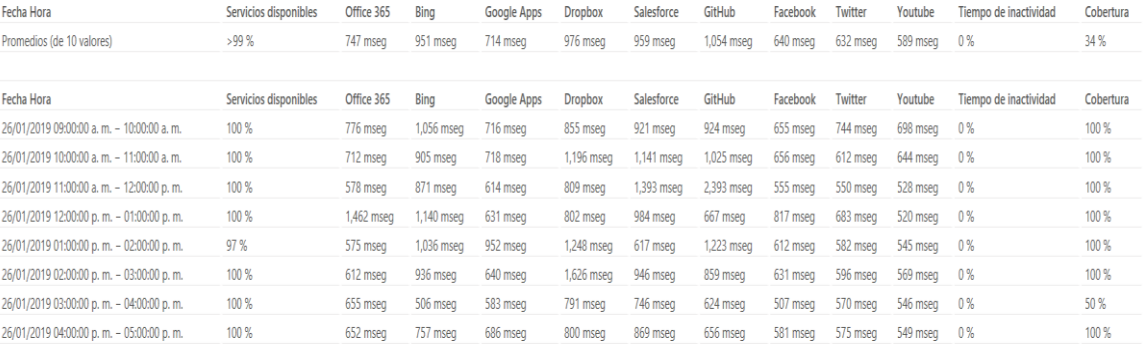

#### **Análisis de sensor Common SaaS Check**

#### Historia de estado de sensor

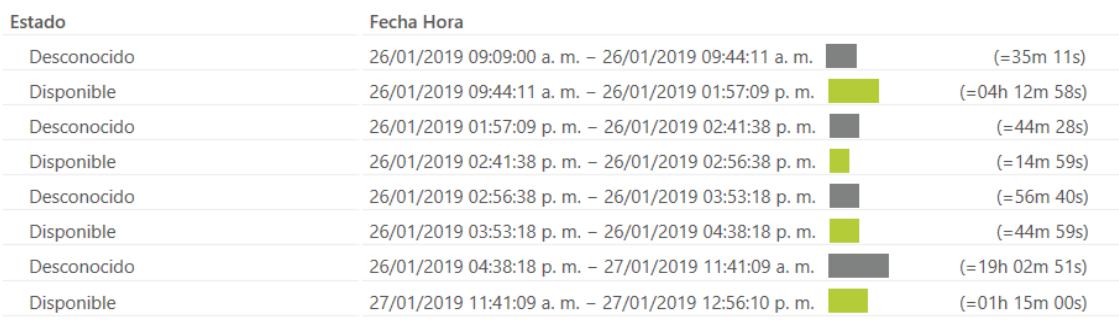

**Histórico del estado del sensor Common SaaS Check**
### **Anexo 6 Intel Dual Band**

#### Informe para Intel(R) Dual Band Wireless-AC 8260

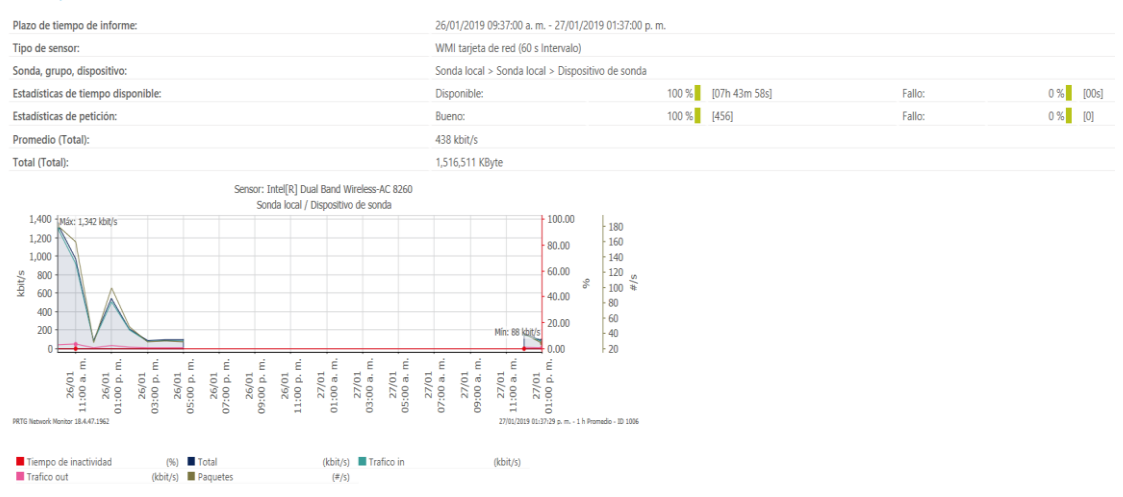

#### **Informe de sensor Dual Band Wireless**

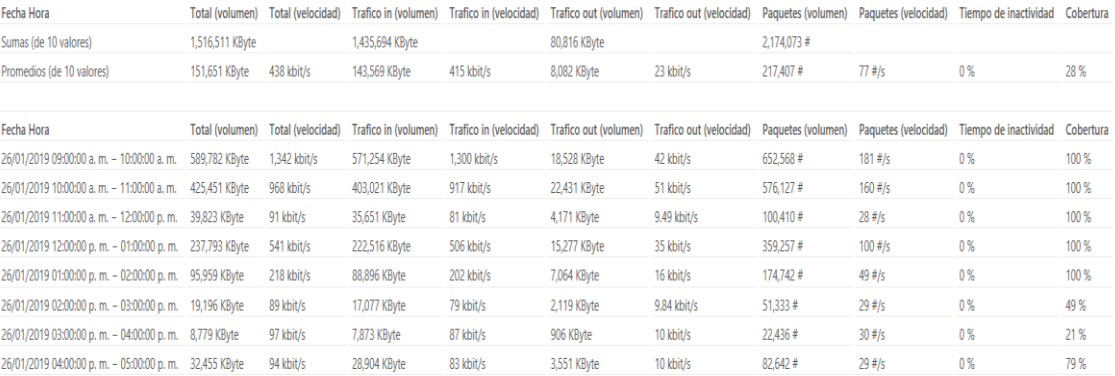

#### **Análisis de sensor dual band**

#### Historia de estado de sensor

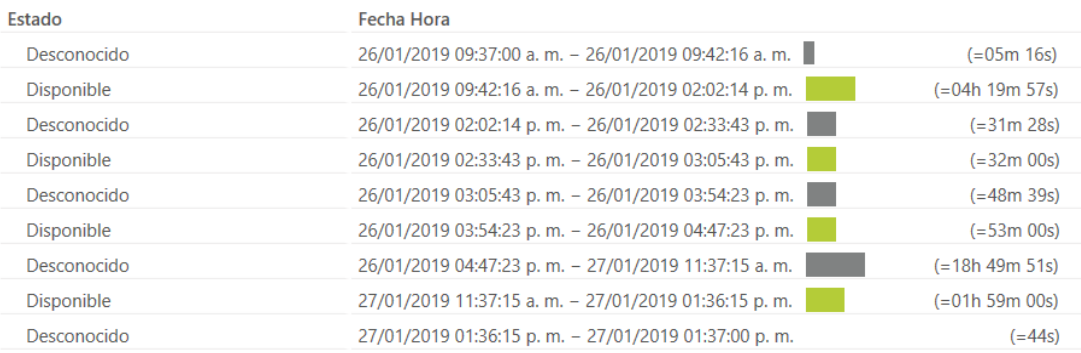

#### **Histórico de sensor dual band**

# **Anexo 7 Sensor Ping**

#### Informe para Ping

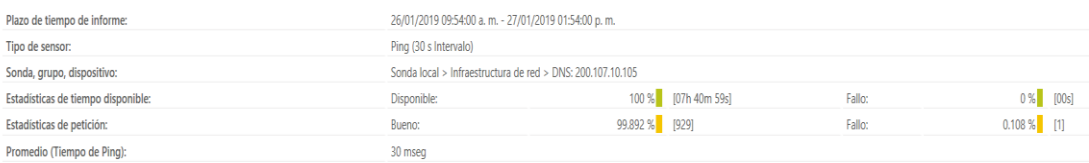

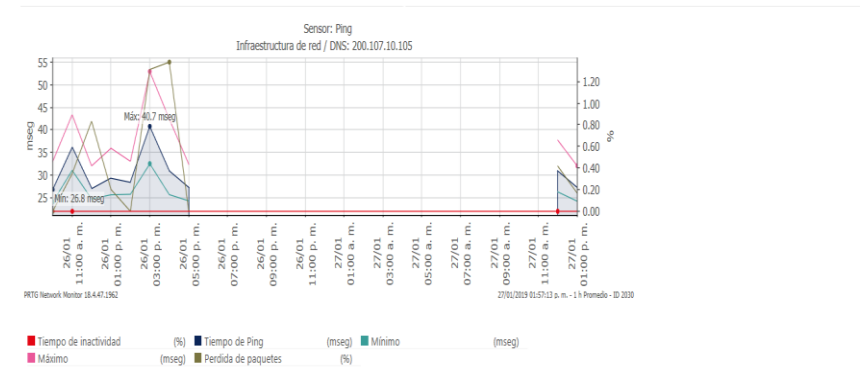

### **Informe sensor ping**

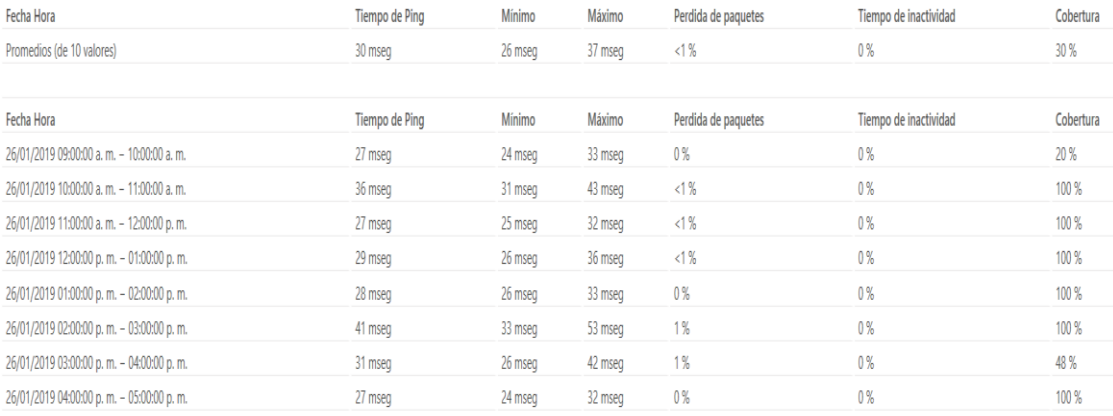

## **Análisis de sensor ping**

### Historia de estado de sensor

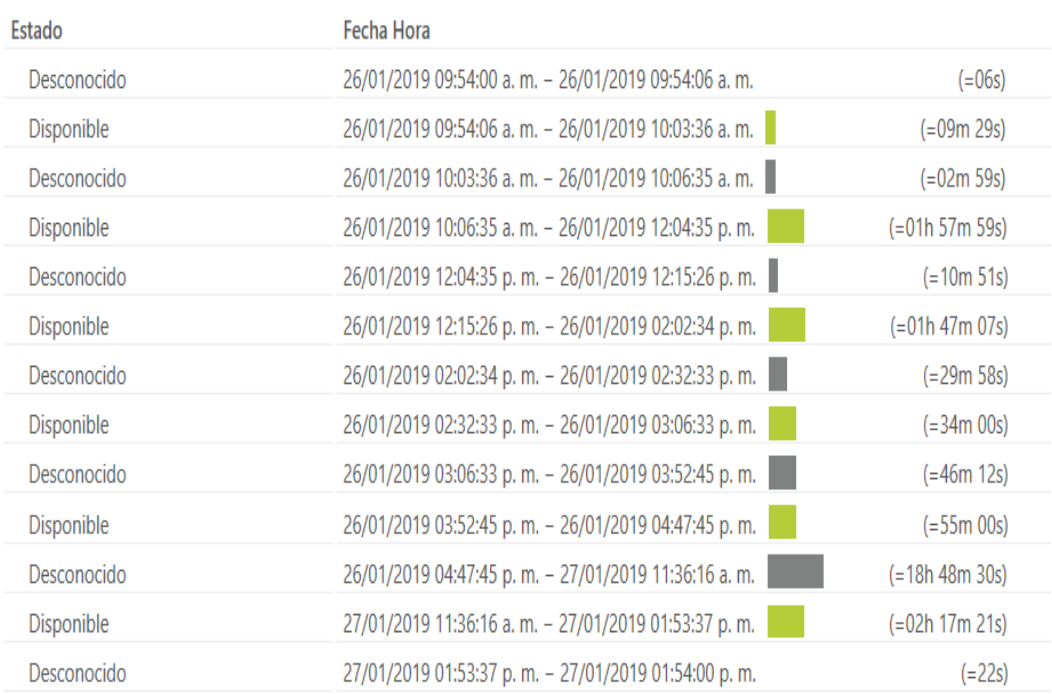

**Histórico de estado de sensor ping** 

## **Anexo 8 Sensor DNS**

#### Informe para DNS

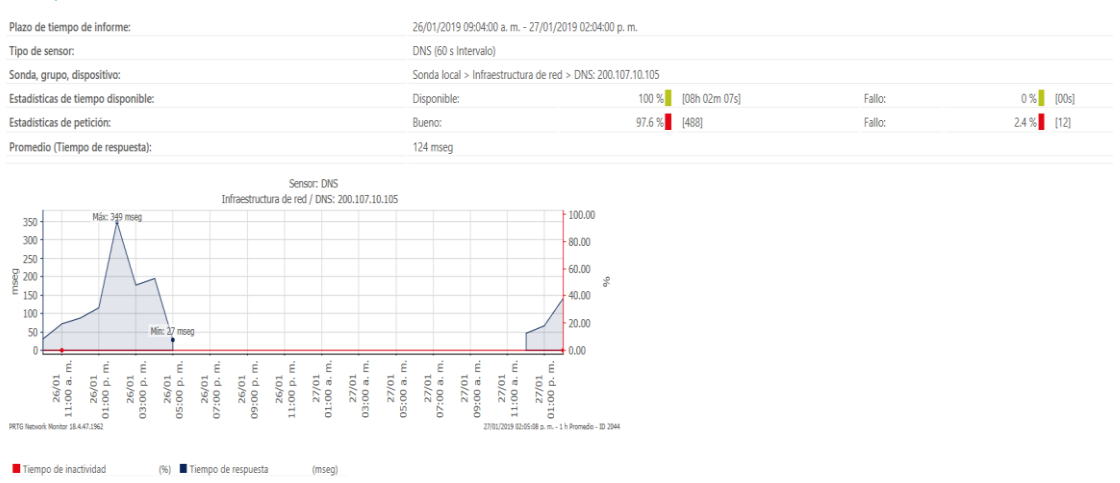

#### **Informe de sensor DNS**

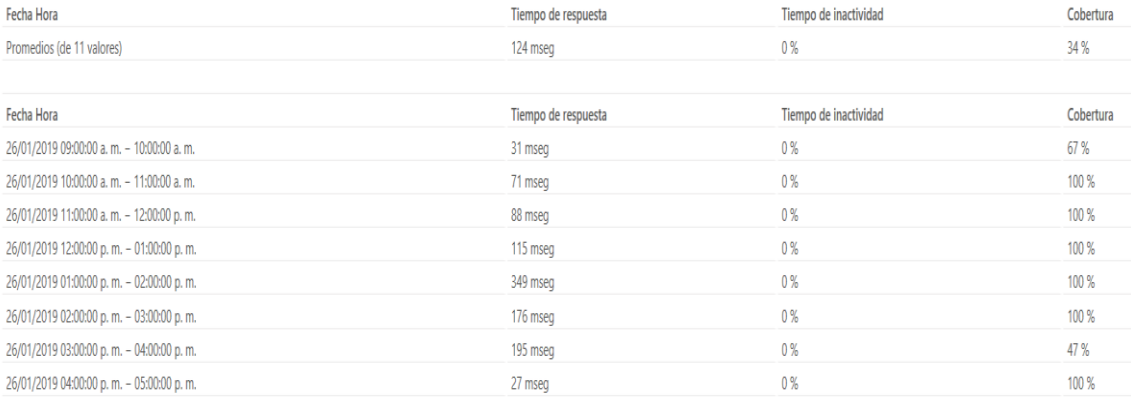

#### **Análisis de sensor DNS**

### Historia de estado de sensor

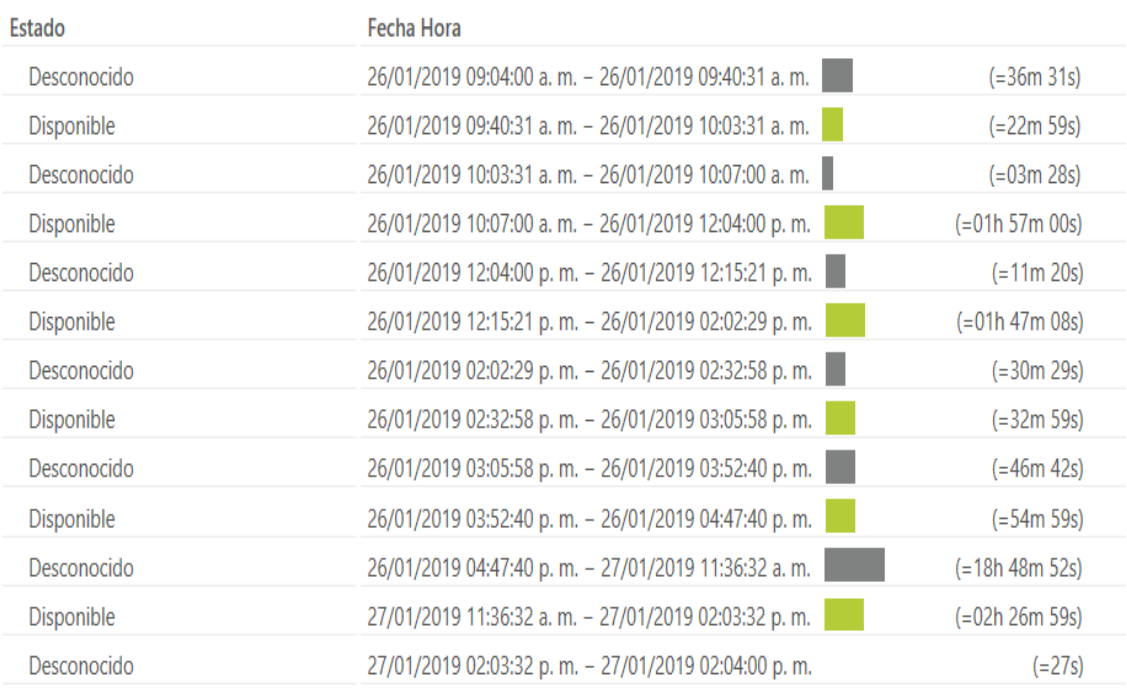

**Histórico de estado de sensor DNS**

## **Anexo 9 Sensor Internet**

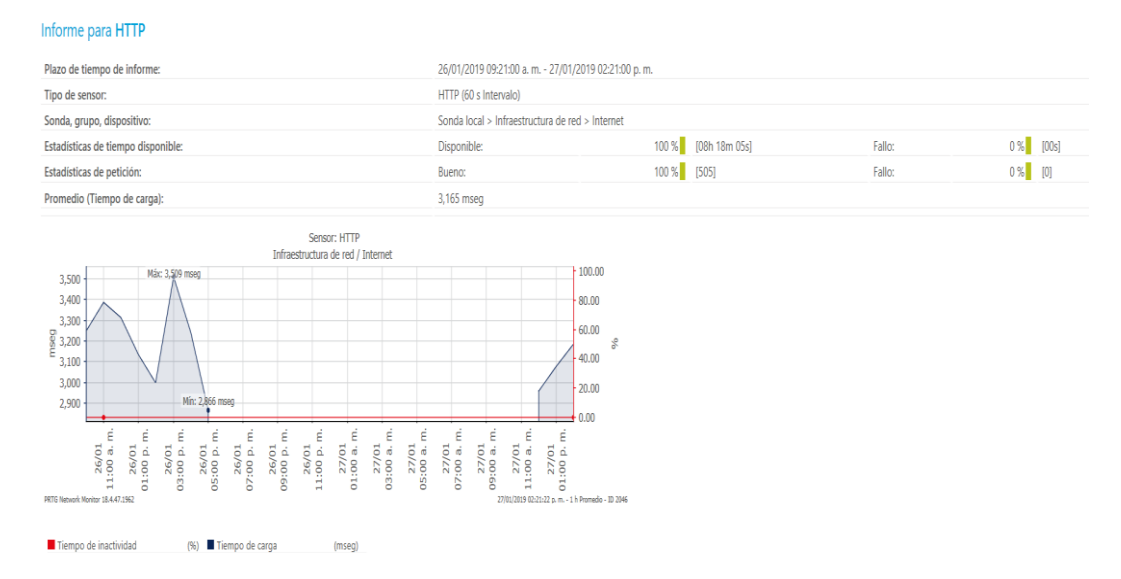

### **Informe de sensor internet http YouTube**

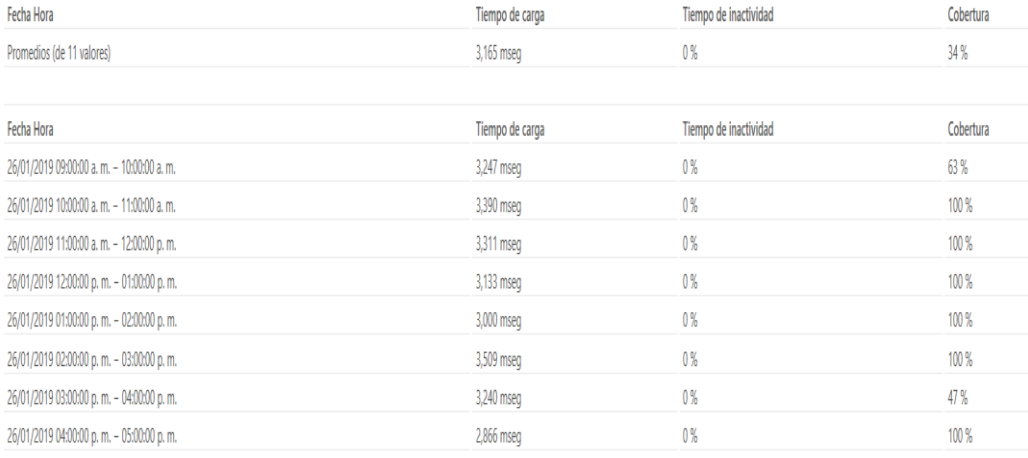

**Análisis de sensor internet** 

## Historia de estado de sensor

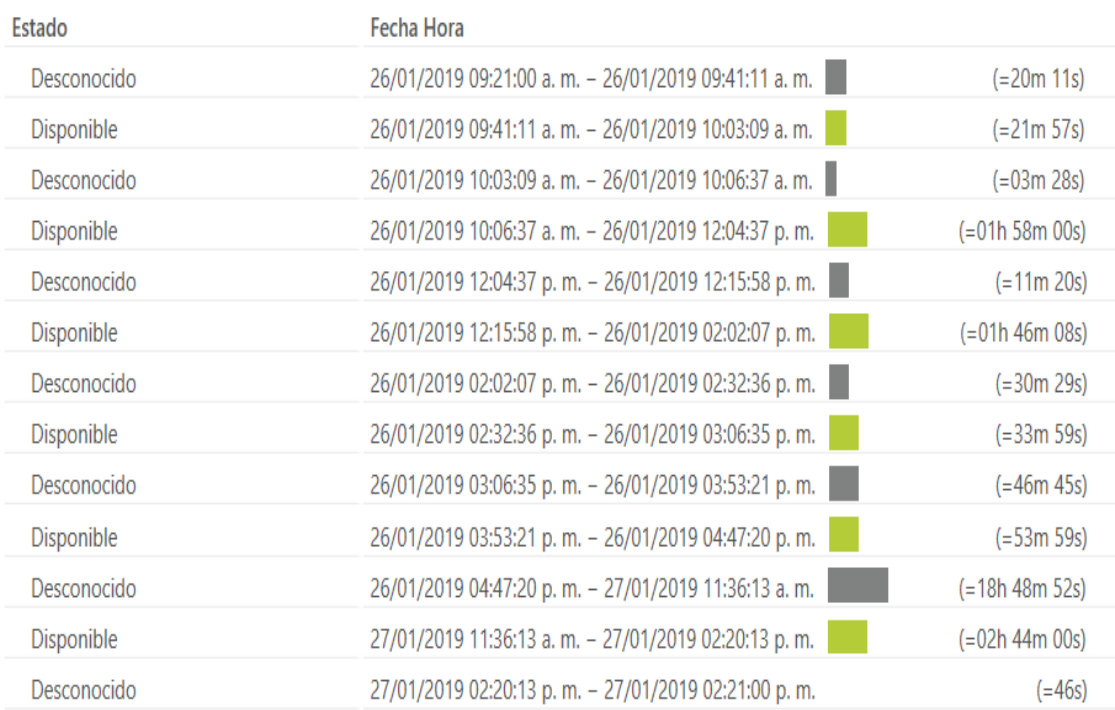

**Histórico de estado de sensor internet http YouTube** 

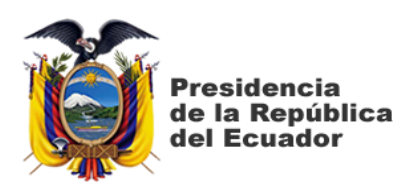

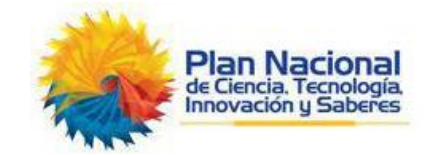

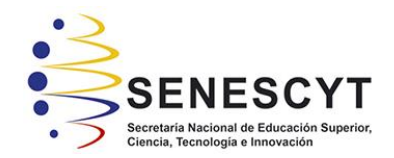

# **DECLARACIÓN Y AUTORIZACIÓN**

Yo, **RAMIREZ PILCO ALFREDO MAURICIO**, con C.C: # 2400010399 autor del trabajo de titulación: **Análisis del consumo de ancho de banda en redes WLAN mediante el uso de sondas remotas utilizando el software PRTG Network Monitor** previo a la obtención del título de **Ingeniería en Telecomunicaciones** en la Universidad Católica de Santiago de Guayaquil.

1.- Declaro tener pleno conocimiento de la obligación que tienen las instituciones de educación superior, de conformidad con el Artículo 144 de la Ley Orgánica de Educación Superior, de entregar a la SENESCYT en formato digital una copia del referido trabajo de titulación para que sea integrado al Sistema Nacional de Información de la Educación Superior del Ecuador para su difusión pública respetando los derechos de autor.

2.- Autorizo a la SENESCYT a tener una copia del referido trabajo de titulación, con el propósito de generar un repositorio que democratice la información, respetando las políticas de propiedad intelectual vigentes.

Guayaquil, 12 de Marzo de 2018

f. \_\_\_\_\_\_\_\_\_\_\_\_\_\_\_\_\_\_\_\_\_\_\_\_\_\_\_\_

Nombre: **Ramirez Pilco Alfredo Mauricio**

C.C: **2400010399**

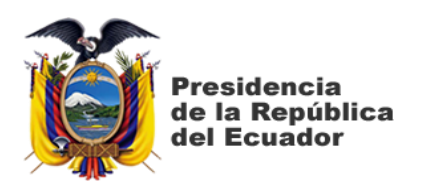

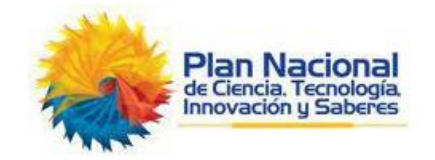

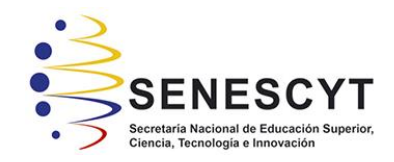

# *REPOSITORIO NACIONAL EN CIENCIA Y TECNOLOGÍA* FICHA DE REGISTRO DE TESIS/TRABAJO DE TITULACIÓN

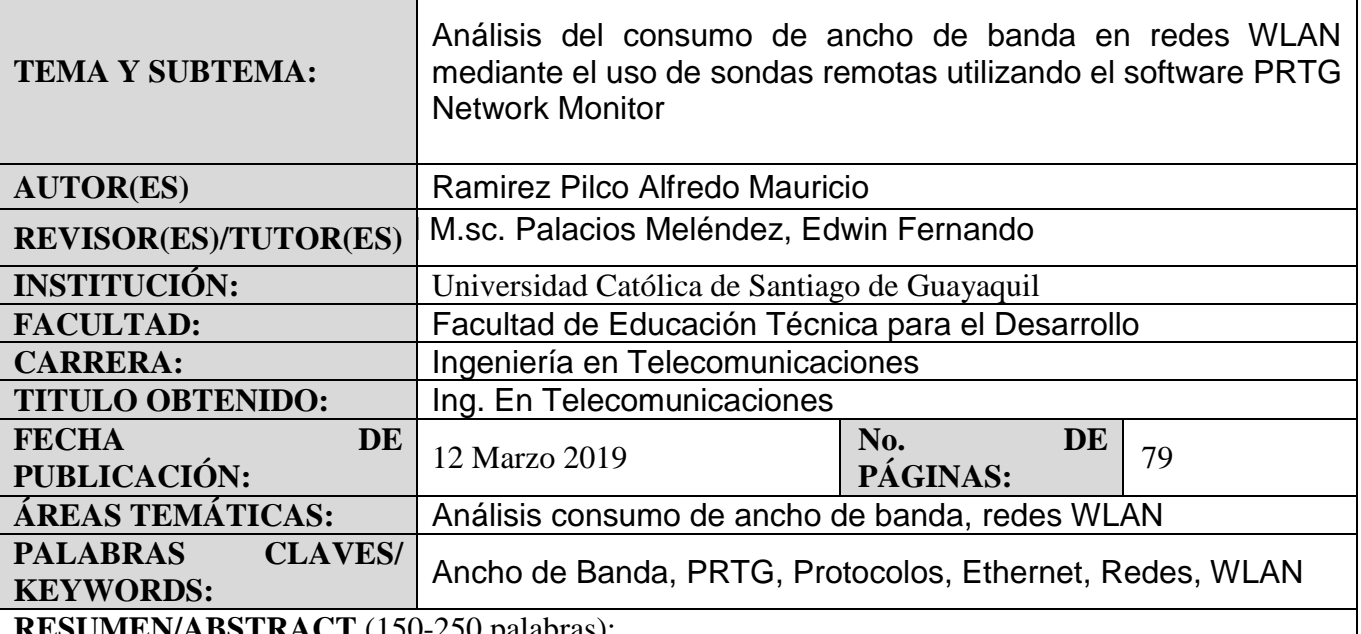

**RESUMEN/ABSTRACT** (150-250 palabras):

El proyecto de trabajo de titulación se basará en el análisis y consumo de ancho de banda bajo la modalidad de monitoreo, utilizando un software que permitirá, ayudará a comprender el funcionamiento de las redes WLAN y el manejo de consumo de la red operativa. Las redes inalámbricas sirven para satisfacer múltiples propósitos entre uno de ellos se suele utilizar para proporcionar acceso a datos desde ubicaciones remotas. El consumo de ancho de banda en redes WLAN mediante el uso de sondas remotas utilizando el software PRTG Network Monitor nace a partir de analizar el desempeño de una red WLAN conectada a múltiples dispositivos con la finalidad de monitorear el consumo de ancho de banda en tiempo real mediante el software PRTG que permite supervisar toda la infraestructura de una red tanto así sea su tráfico, paquetes, aplicaciones, y ancho de banda. La metodología de investigación es de tipo documental y experimental, y está relacionada directamente con el monitoreo de una red WLAN, la misma que se analizara el tráfico y consumo de datos de diferentes direcciones URLs, garantizando un detalle a nivel grafico de cómo está distribuida la red y su consumo del servicio de internet. Los resultados obtenidos a lo largo de este análisis serán de manera graficas mostrando como es el desempeño de una red como es su consumo de acuerdo a los distintos intervalos de tiempo lo que ayudara a entender el funcionamiento y el desarrollo de la red a lo largo de su uso continuo.

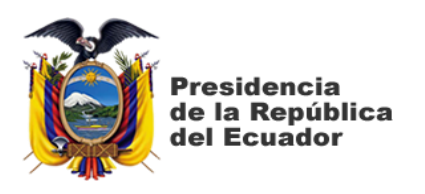

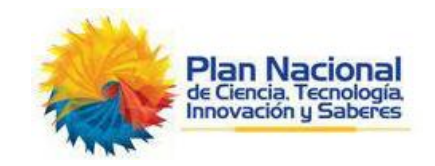

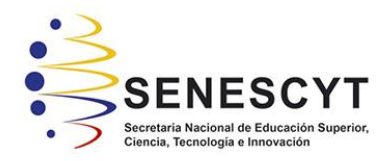

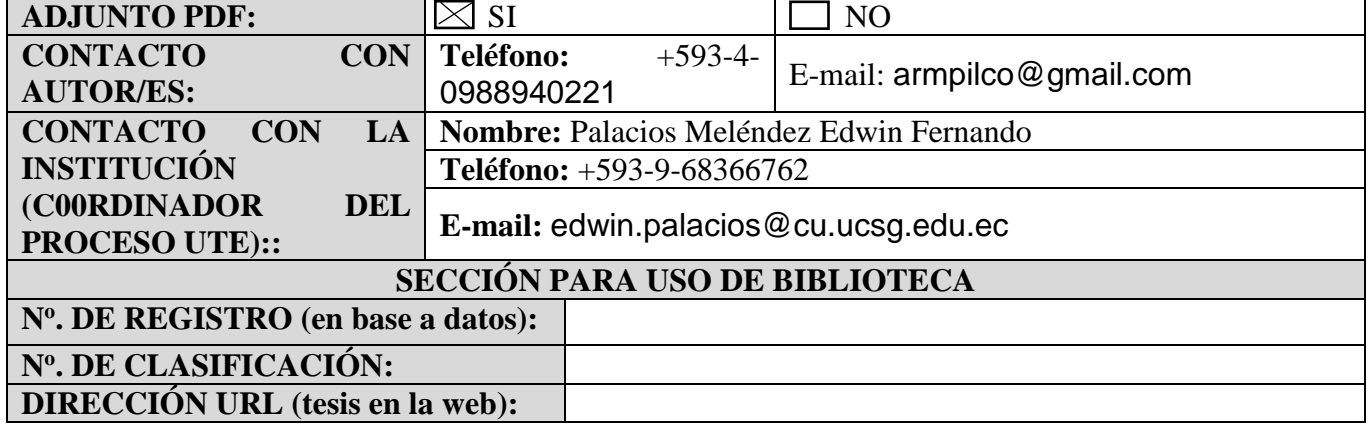